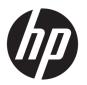

# HP Pavilion x2 Detachable Notebook PC HP x2 210 G1 Tablet

Maintenance and Service Guide IMPORTANT! This document is intended for HP authorized service providers only.

© Copyright 2015, 2016 HP Development Company, L.P.

Bluetooth is a trademark owned by its proprietor and used by HP Inc. under license. Intel is a U.S. registered trademark of Intel Corporation. Microsoft and Windows are U.S. registered trademarks of Microsoft Corporation. SD Logo is a trademark of its proprietor.

The information contained herein is subject to change without notice. The only warranties for HP products and services are set forth in the express warranty statements accompanying such products and services. Nothing herein should be construed as constituting an additional warranty. HP shall not be liable for technical or editorial errors or omissions contained herein.

Third Edition: January 2016

First Edition: June 2015

Document Part Number: 814660-003

#### **Product notice**

This guide describes features that are common to most products. Some features may not be available on your tablet.

#### Software terms

By installing, copying, downloading, or otherwise using any software product preinstalled on this tablet, you agree to be bound by the terms of the HP End User License Agreement (EULA). If you do not accept these license terms, your sole remedy is to return the entire unused product (hardware and software) within 14 days for a refund subject to the refund policy of your place of purchase.

For any further information or to request a full refund of the tablet, please contact your local point of sale (the seller).

### Safety warning notice

**MARNING!** To reduce the possibility of heat-related injuries or of overheating the device, do not place the device directly on your lap or obstruct the device air vents. Use the device only on a hard, flat surface. Do not allow another hard surface, such as an adjoining optional printer, or a soft surface, such as pillows or rugs or clothing, to block airflow. Also, do not allow the AC adapter to contact the skin or a soft surface, such as pillows or rugs or clothing, during operation. The device and the AC adapter comply with the user-accessible surface temperature limits defined by the International Standard for Safety of Information Technology Equipment (IEC 60950).

# **Table of contents**

| 1 Product description                                                                 | 1  |
|---------------------------------------------------------------------------------------|----|
| 2 External component identification                                                   |    |
| Right side                                                                            |    |
| Left side                                                                             |    |
| Display                                                                               |    |
| Top edge                                                                              |    |
| Bottom edge                                                                           |    |
| 3 Illustrated parts catalog                                                           | 7  |
| Locating the product number and serial number                                         | 7  |
| Tablet major components                                                               | g  |
| Miscellaneous parts                                                                   | 12 |
| Sequential part number listing                                                        |    |
| 4 Removal and replacement preliminary requirements                                    | 21 |
| Tools required                                                                        | 21 |
| Service considerations                                                                | 21 |
| Plastic parts                                                                         | 21 |
| Cables and connectors                                                                 | 21 |
| Grounding guidelines                                                                  | 27 |
| Electrostatic discharge damage                                                        | 22 |
| Packaging and transporting guidelines                                                 | 23 |
| Workstation guidelines                                                                | 23 |
| 5 Removal and replacement procedures for Authorized Service Provider parts            | 25 |
| Releasing the tablet from the keyboard base                                           | 25 |
| Tablet component replacement procedures                                               | 25 |
| Unlocking the device and disabling Always On Remote Management (select products only) | 26 |
| Back cover                                                                            | 26 |
| Battery                                                                               | 28 |
| Audio board                                                                           | 30 |
| Speakers                                                                              | 31 |
| Touch board                                                                           | 33 |
| System board                                                                          | 34 |
| Wireless antenna                                                                      | 37 |

| Power/volume button board                                                         | 38 |
|-----------------------------------------------------------------------------------|----|
| Webcam module                                                                     | 40 |
| Middle frame                                                                      | 42 |
| POGO (10-pin) docking connector cable                                             | 43 |
| Keyboard base                                                                     | 44 |
| Hard drive (select products only)                                                 | 46 |
| Keyboard board                                                                    | 47 |
| TouchPad                                                                          | 48 |
| Hinge cover                                                                       | 49 |
| POGO connector                                                                    | 51 |
| 6 Using Setup Utility (BIOS) in Windows 10                                        | 53 |
| Starting Setup Utility (BIOS)                                                     | 53 |
| Updating Setup Utility (BIOS)                                                     | 53 |
| Determining the BIOS version                                                      | 53 |
| Downloading a BIOS update                                                         | 54 |
| Synchronizing a tablet and keyboard (select products only)                        | 55 |
| 7 Using HP PC Hardware Diagnostics (UEFI) in Windows 10                           | 56 |
| Downloading HP PC Hardware Diagnostics (UEFI) to a USB device                     |    |
| 8 Using Setup Utility (BIOS) and HP PC Hardware Diagnostics (UEFI) in Windows 8.1 |    |
| Starting Setup Utility (BIOS)                                                     |    |
| Updating Setup Utility (BIOS)                                                     |    |
| Determining the BIOS version                                                      |    |
| Downloading a BIOS update                                                         |    |
| Using HP PC Hardware Diagnostics (UEFI)                                           |    |
| Downloading HP PC Hardware Diagnostics (UEFI) to a USB device                     | 60 |
| 9 Specifications                                                                  | 62 |
| 10 Backing up, restoring, and recovering in Windows 10                            | 63 |
| Creating recovery media and backups                                               | 63 |
| Creating HP Recovery media (select products only)                                 | 63 |
| Using Windows tools                                                               | 64 |
| Restore and recovery                                                              | 65 |
| Recovering using HP Recovery Manager                                              | 65 |
| What you need to know before you get started                                      | 65 |
| Using the HP Recovery partition (select products only)                            | 66 |
| Using HP Recovery media to recover                                                | 66 |

| Changing the computer boot order                          | 67 |
|-----------------------------------------------------------|----|
| Removing the HP Recovery partition (select products only) | 68 |
| 11 Backing up, restoring, and recovering in Windows 8.1   | 69 |
| Creating recovery media and backups                       | 69 |
| Creating HP Recovery media (select products only)         | 69 |
| Using Windows tools                                       | 70 |
| Restore and recovery                                      | 70 |
| Recovering using HP Recovery Manager                      | 71 |
| What you need to know before you get started              | 71 |
| Using the HP Recovery partition (select products only)    | 72 |
| Using HP Recovery media to recover                        | 72 |
| Changing the computer boot order                          | 72 |
| Removing the HP Recovery partition (select products only) | 73 |
| 12 Power cord set requirements                            | 74 |
| Requirements for all countries                            | 74 |
| Requirements for specific countries and regions           | 75 |
| 13 Recycling                                              | 77 |
| Index                                                     | 78 |

# 1 Product description

| Category            | Description                                                                                                    |  |
|---------------------|----------------------------------------------------------------------------------------------------|--|
| Product Name        | HP Pavilion x2 Detachable                                                                                             |  |
|                     | HP x2 210 G1 Tablet                                                                                                   |  |
| Processor           | Intel Z8300 1.44 GHz quad core processor soldered-on-circuit (SoC)                                                    |  |
| Panel               | 10.1-in (1280x800), Antiglare (AG), light-emitting diode (LED), WXGA, TouchScreen display panel                       |  |
| Graphics            | Internal graphics:                                                                                                    |  |
|                     | Intel 7th generation graphics and media encode/decode engine 2D/3D graphics                                           |  |
|                     | Supports DX11, OpenGL 3.0 (OGL 3.0), OpenCL 1.2 (OCL 1.2), and OpenGLES 2.0 (OGLES 2.0)                               |  |
| Memory              | On-board; non-accessible                                                                                              |  |
|                     | 2 GB DDR3L or 4 GB DDR3L                                                                                              |  |
|                     | Supports up to 2 GB or 4 GB (select products only) maximum system memory                                              |  |
| Mass storage        | Supports 32- or 64-GB eMMC (v5.0)                                                                                     |  |
| Audio and video     | Stereo speakers (2)                                                                                                   |  |
|                     | Dual array digital microphones with appropriate beam-forming, echo-cancellation, and noise-suppression software       |  |
|                     | Audio codec ALC5642                                                                                                   |  |
|                     | HD webcam: 1/6-in, F2.4, 1.26-MP max., (1280x720), 720P, 30 fps                                                       |  |
| Sensor              | Accelerometer                                                                                                    |  |
|                     | Ambient Light Sensor                                                                                                  |  |
|                     | eCompass                                                                                                    |  |
|                     | Gyroscope                                                                                                    |  |
|                     | Hall sensor                                                                                                    |  |
|                     | Thermistor                                                                                                    |  |
| Wireless networking | Integrated wireless options:                                                                                          |  |
|                     | Intel 3165NGWG ac, 1x1 Bluetooth 4.0 LE PCIe+USB NGFF 2230 WW (Stone Peak 1)                                          |  |
|                     | AzureWave AW-NB177NF Realtek RTL8723BS 802.11 (1x1 b/g/n, Single Band, Bluetooth 4.0) with single antenna (SDI0+UART) |  |
|                     | Supports Miracast                                                                                                    |  |
| External expansion  | Integrated microSD Card Reader expandable to 2 TB                                                                     |  |
|                     | Supports SD 3.0                                                                                                    |  |
| Ports               | Audio: headphone/microphone combo jack                                                                                |  |
|                     | MicroSD Card Reader                                                                                                   |  |
|                     | One USB 2.0 port, one USB 2.0 type C port support charging and data                                                   |  |
|                     | <ul> <li>Micro HDMI v1.4a port supporting up to 2048x1024, 1920x1080 @ 60Hz</li> </ul>                                |  |

| Category           | Description                                                                              |  |
|--------------------|------------------------------------------------------------------------------------------|--|
|                    | POGO-pin (10-pin) docking connector                                                      |  |
| Keyboard           | 93% island-style thin cover keyboard (1.5-mm travel distance) with image sensor clickpad |  |
|                    | Multitouch gestures enabled for clickpad                                                 |  |
|                    | POGO-pin (10-pin) docking connector                                                      |  |
| Power requirements | Supports a 2-cell, 33-Wh battery (non-removable), USB charging                           |  |
|                    | Supports a 15-W USB Type C AC adapter with DC plug and localized cable plug support      |  |
| Operating system   | Preinstalled:                                                                            |  |
|                    | Windows 10 Home Entry EM/SL Tablet + 2-in-1 Notebook                                     |  |
|                    | Windows 10 Home Entry EM/SL 64 Tablet + 2-in-1 SEAP (APJ)                                |  |
|                    | Windows 10 Home China/SL 64 CPPP                                                         |  |
| Serviceability     | End user replaceable part: AC adapter                                                    |  |

# 2 External component identification

# **Right side**

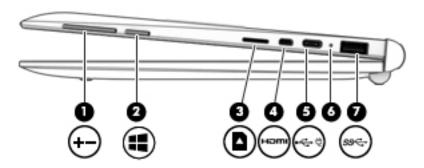

| Comp | onent       |                              | Description                                                                                                    |
|------|-------------|------------------------------|----------------------------------------------------------------------------------------------------|
| (1)  | -+          | Volume buttons               | Control speaker volume on the tablet.  To increase speaker volume, press the + edge of the button.                                                                                                    |
| (2)  | 4           | Windows button               | Opens the Start menu.                                                                                                    |
| (3)  |             | Memory card reader           | Reads optional memory cards that enable you to store, manage, share or access information.                                                                                                    |
|      |             |                              | <ul><li>To insert a card:</li><li>Hold the card label-side up, with connectors facing the computer.</li></ul>                                                                                                    |
|      |             |                              | <ol><li>Insert the card into the memory card reader, and then<br/>press in on the card until it is firmly seated.</li></ol>                                                                                          |
|      |             |                              | To remove a card:                                                                                                    |
|      |             |                              | Press in on the card, and then remove it from the memory<br>card reader.                                                                                                    |
| (4)  | нот         | HDMI port                    | Connects an optional video or audio device, such as a highdefinition television, any compatible digital or audio component, or a high-speed High-Definition Multimedia Interface (HDMI) device.                      |
| (5)  | <b>-</b> 11 | USB Type-C port              | Connects any device with a Type-C connector.                                                                                                    |
|      | €÷ë         |                              | <b>NOTE:</b> Some USB Type-C ports can charge select models of cell phones, laptops, tablets, and MP3 players. even when the computer is off. Some can also connect DisplayPort, VGA, HDMI, and other video devices. |
| (6)  |             | AC adapter and battery light | <ul> <li>White: The AC adapter is connected and the battery is fully<br/>charged.</li> </ul>                                                                                                    |
|      |             |                              | <ul> <li>Amber: The AC adapter is connected, and the battery is<br/>charging.</li> </ul>                                                                                                    |

|     |                  |              | • | White: The AC adapter is disconnected, and the battery has reached a low battery level. |
|-----|------------------|--------------|---|-----------------------------------------------------------------------------------------|
|     |                  |              | • | Blinking amber: The battery is not charging.                                            |
| (7) | ss <del>c.</del> | USB 3.0 port |   | nects optional USB 3.0 devices and provides enhanced USB ver performance.               |

### **Left side**

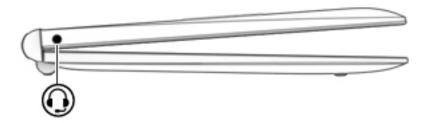

#### Component Description

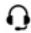

Audio-out (headphone)/Audio-in (microphone) iack

Connects optional powered stereo speakers, headphones, earbuds, a headset, or a television audio cable. Also connects an optional headset microphone. This jack does not support optional microphone-only devices.

**WARNING!** To reduce the risk of personal injury, lower the volume setting before putting on headphones, earbuds, or a headset. For additional safety information, refer to the *Regulatory, Safety, and Environmental Notices*.

To access this document:

▲ Type support in the taskbar search box, and then select the **HP Support Assistant** app.

– or –

Click the question mark icon in the taskbar.

**NOTE:** When a device is connected to the jack, the computer speakers are disabled.

**NOTE:** Be sure that the device cable has a 4-conductor connector that supports both audio-out (headphone) and audio-in (microphone).

### **Display**

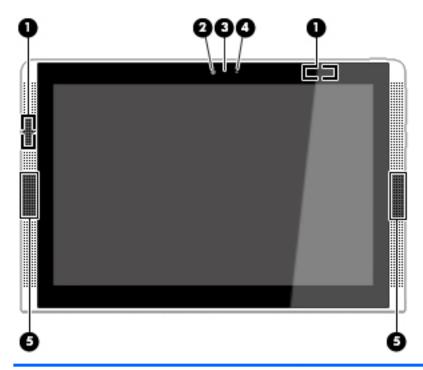

| Component Description |                      | Description                                                                                                    |  |
|-----------------------|----------------------|----------------------------------------------------------------------------------------------------|--|
| (1)                   | WLAN antennas (2)*   | Send and receive wireless signals to communicate with wireless local area networks (WLANs).                                |  |
| (2)                   | Webcam               | Records video and captures photographs. Some products allow you to video conference and chat online using streaming video. |  |
|                       |                      | To use the webcam:                                                                                                    |  |
|                       |                      | Type camera in the taskbar search box, and then select<br>Camera.                                                          |  |
| (3)                   | Webcam light         | On: The webcam is in use.                                                                                                  |  |
| (4)                   | Ambient light sensor | Automatically adjusts the display brightness based on the lighting conditions in your environment.                         |  |
| (5)                   | Speakers (2)         | Produce sound.                                                                                                    |  |

<sup>\*</sup>The antenna is not visible from the outside of the computer. For optimal transmission, keep the areas immediately around the antennas free from obstructions.

For wireless regulatory notices, see the section of the Regulatory, Safety, and Environmental Notices that applies to your country or region.

To access this document:

Type support in the taskbar search box, and then select the **HP Support Assistant** app.

– or –

Click the question mark icon in the taskbar.

## Top edge

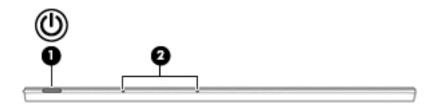

| Comp | onent |                      | Description |                                                                                                    |
|------|-------|----------------------|-------------|----------------------------------------------------------------------------------------------------|
| (1)  | ψ     | Power button         |             | When the tablet is off, press the button to turn on the ablet.                                                                                                    |
|      |       |                      |             | When the tablet is on, press the button briefly to initiate sleep.                                                                                                    |
|      |       |                      |             | When the tablet is in the Sleep state, press the button priefly to exit Sleep.                                                                                         |
|      |       |                      |             | When the tablet is in Hibernation, press the button briefly o exit Hibernation.                                                                                        |
|      |       |                      |             | ON: Pressing and holding down the power button will in the loss of unsaved information.                                                                                |
|      |       |                      | proced      | ablet has stopped responding and Windows shutdown<br>dures are ineffective, press and hold the power button<br>for at least 10 seconds to turn off the tablet.         |
|      |       |                      | option      | rn more about your power settings, see your power is. Type power in the taskbar search box, select <b>Power</b> eep settings, and then select <b>Power and sleep</b> . |
| (2)  |       | Internal microphones | Record      | d sound.                                                                                                    |

# **Bottom edge**

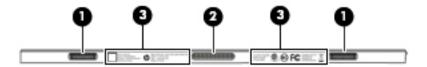

| Component |                                    | Description                                                     |
|-----------|------------------------------------|-----------------------------------------------------------------|
| (1)       | Alignment posts(2)                 | Allow the display to open and close.                            |
| (2)       | Docking port                       | Connects the tablet to the keyboard base.                       |
| (3)       | Product and regulatory information | Identifies serial number, product number, and regulatory labels |

# Illustrated parts catalog

NOTE: HP continually improves and changes product parts. For complete and current information on supported parts for your computer, go to <a href="http://partsurfer.hp.com">http://partsurfer.hp.com</a>, select your country or region, and then follow the on-screen instructions.

### Locating the product number and serial number

The tablet serial number and product number are etched on the tablet bottom edge (3).

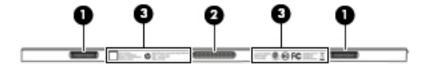

- or -

The serial number (2) and product number (3) are also located on a label inside the back cover.

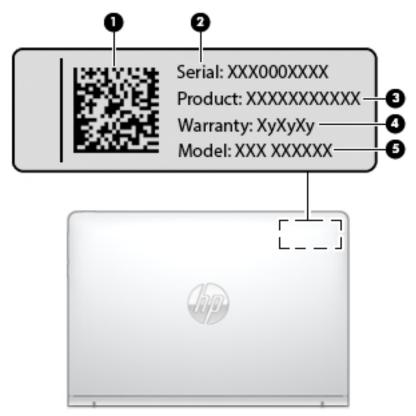

This information may be needed when travelling internationally or when contacting support.

| Component |                  |
|-----------|------------------|
| (1)       | Data matrix code |

| Component |                                     |
|-----------|-------------------------------------|
| (2)       | Serial number                       |
| (3)       | Product number                      |
| (4)       | Warranty period                     |
| (5)       | Model number (select products only) |

# **Tablet major components**

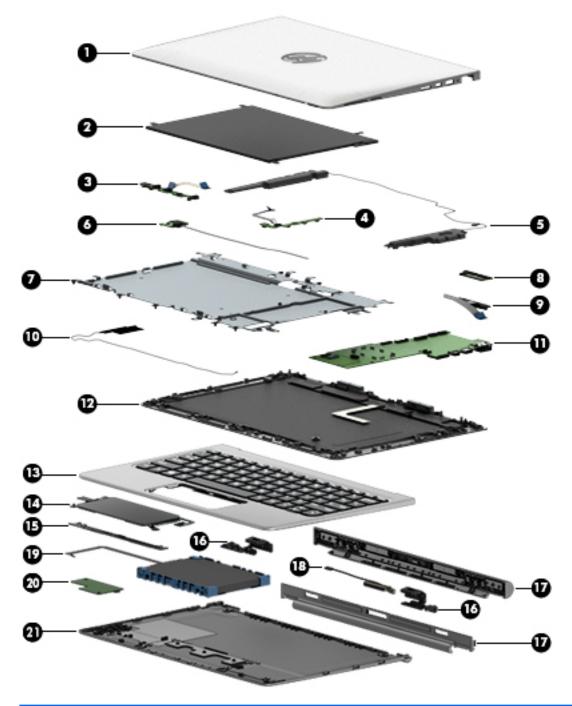

| ltem | Component                                                                                                | Spare part number |
|------|----------------------------------------------------------------------------------------------------|-------------------|
| (1)  | <b>Display panel assembly</b> 10.1-in, AG, LED, WXGA, TouchScreen (includes bezel and TouchScreen cable) |                   |
|      | In Turbo Silver finish                                                                                   | 814732-001        |
|      |                                                                                                    | 832395-001        |
|      | In Blizzard White finish                                                                                 | 824609-001        |

| ltem | Component                                                                                                    | Spare part number |
|------|----------------------------------------------------------------------------------------------------|-------------------|
|      |                                                                                                    | 832396-001        |
|      | In Sunset Red finish                                                                                                    | 824610-001        |
|      |                                                                                                    | 832397-001        |
| (2)  | Battery, 2-cell, 33-Wh (includes cable and double-sided adhesive)                                                                                                    | 810985-005        |
| (3)  | Webcam (includes cable and double-sided adhesive)                                                                                                    | 833626-001        |
| 4)   | Power/volume button board (includes cable)                                                                                                    | 814722-001        |
|      |                                                                                                    | 832766-001        |
| 5)   | Speaker Kit (includes left and right speakers and cables)                                                                                                    | 814735-001        |
| (6)  | Audio board (includes cable and double-sided adhesive)                                                                                                    | 814721-001        |
|      |                                                                                                    | 832765-001        |
| 7)   | Middle frame                                                                                                    |                   |
| (8)  | Touch board (includes cable)                                                                                                    | 814725-001        |
| 9)   | POGO (10-pin) docking connector board (includes cable)                                                                                                    |                   |
|      | For products not equipped with a hard drive                                                                                                    | 814723-001        |
|      |                                                                                                    | 833623-001        |
|      | For products equipped with a hard drive                                                                                                    | 833624-001        |
| (10) | Wireless antenna (includes cable)                                                                                                    | 814724-001        |
|      |                                                                                                    | 832760-001        |
| 11)  | <b>System board</b> equipped with an Intel Z8300 1.44-GHz quad core processor (SoC), a graphics subsystem with UMA memory, and 2 GB or 4 GB (select products only) DDR3L system memory (includes replacement thermal material) |                   |
|      | Equipped with an Intel Z8300 processor, a 32-GB eMMC hard drive (SoC), and a Windows 10 operating system                                                                                                    | 832393-601        |
|      | Equipped with an Intel Z8300 processor, a 32-GB eMMC hard drive (SoC), and a non-Windows operating system                                                                                                    | 832393-001        |
|      | Equipped with an Intel Z8300 processor, 2 GB of system memory, a 64-GB eMMC hard drive (SoC), and a Windows 10 operating system                                                                                                | 832394-601        |
|      | Equipped with an Intel Z8300 processor, 2 GB of system memory, a 64-GB eMMC hard drive (SoC), and a non-Windows operating system                                                                                               | 832394-001        |
|      | Equipped with 2 GB of system memory, a 32-GB eMMC hard drive (SoC), and a Windows 10 operating system                                                                                                    | 834737-601        |
|      | Equipped with 4 GB of system memory, a 64-GB eMMC hard drive (SoC), and a Windows 10 operating system                                                                                                    | 834738-601        |
|      | Equipped with 2 GB of system memory, a 64-GB eMMC hard drive (SoC), and a Windows 10 operating system                                                                                                    | 839058-601        |
|      | Equipped with 4GB of system memory, a 32-GB eMMC hard drive (SoC), and a Windows 10 operating system                                                                                                    | 839059-601        |
|      | Equipped with 4 GB of system memory, a 64-GB eMMC hard drive (SoC), and a Windows 10 operating system                                                                                                    | 855822-601        |
|      |                                                                                                    | -                 |

| ltem | Component                                                                                              | Spare part number |  |
|------|----------------------------------------------------------------------------------------------------|-------------------|--|
|      | Equipped with 4 GB of system memory, a 32-GB eMMC hard drive (SoC), and a Windows 10 operating system  | 855826-601        |  |
|      | Equipped with 4 GB of system memory, a 32-GB eMMC hard drive (SoC), and a non-Windows operating system | 855826-001        |  |
|      | Thermal Material Kit (not illustrated, includes replacement thermal material)                          | 826599-001        |  |
| (12) | Back cover                                                                                             |                   |  |
|      | In Turbo Silver finish                                                                                 | 832761-001        |  |
|      | In Blizzard White finish                                                                               | 832762-001        |  |
|      | In Sunset Red finish                                                                                   | 832763-001        |  |
| (13) | Top cover with keyboard for products not equipped with a hard drive                                    |                   |  |
|      | In Turbo Silver finish                                                                                 | 814718-001        |  |
|      | In Blizzard White finish                                                                               | 814719-001        |  |
|      | In Sunset Red finish                                                                                   | 814720-001        |  |
|      | Top cover with keyboard for products equipped with a hard drive:                                       |                   |  |
|      | In Turbo Silver finish                                                                                 | 832468-001        |  |
|      | In Blizzard White finish                                                                               | 832469-001        |  |
|      | In Sunset Red finish                                                                                   | 832470-001        |  |
| (14) | TouchPad board                                                                                         |                   |  |
|      | In Turbo Silver finish                                                                                 | 833638-001        |  |
|      | In Blizzard White finish                                                                               | 835706-001        |  |
|      | In Sunset Red finish                                                                                   | 835707-001        |  |
| (15) | Display cable                                                                                          | 832764-001        |  |
|      |                                                                                                    | 814715-001        |  |
| (16) | Hinge                                                                                                  |                   |  |
|      | For products not equipped with a hard drive                                                            | 833635-001        |  |
|      | For products equipped with a hard drive                                                                | 833636-001        |  |
| (17) | Hinge cover for products not equipped with a hard drive                                                |                   |  |
|      | In Turbo Silver finish                                                                                 | 833629-001        |  |
|      | In Blizzard White finish                                                                               | 833630-001        |  |
|      | In Sunset Red finish                                                                                   | 833631-001        |  |
|      | Hinge cover for products equipped with a hard drive                                                    |                   |  |
|      | In Turbo Silver finish                                                                                 | 833632-001        |  |
|      | In Blizzard White finish                                                                               | 833633-001        |  |
|      | In Sunset Red finish                                                                                   | 833634-001        |  |
| (18) | Hinge connector (included with hinge cover)                                                            |                   |  |

| ltem | Component                                                  | Spare part number |
|------|------------------------------------------------------------|-------------------|
| (19) | Hard drive (select products only)                          |                   |
|      | 500 GB 5400 RPM SATA RAW 7mm hard drive                    | 778186-005        |
|      | 1 TB 5400 RPM SATA RAW 7mm hard drive                      | 762990-005        |
| (20) | Keyboard board                                             |                   |
|      | For products not equipped with a hard drive                | 833627-001        |
|      | For products equipped with a hard drive 833628-001         |                   |
| (21) | Base enclosure for products not equipped with a hard drive |                   |
|      | In Turbo Silver finish                                     | 833614-001        |
|      | In Blizzard White finish                                   | 833615-001        |
|      | In Sunset Red finish                                       | 833616-001        |
|      | Base enclosure for products equipped with a hard drive     |                   |
|      | In Turbo Silver finish                                     | 833617-001        |
|      | In Blizzard White finish                                   | 833618-001        |
|      | Base enclosure in Sunset Red finish                        | 833619-001        |

# Miscellaneous parts

| Component                                                 | Spare part number |
|-----------------------------------------------------------|-------------------|
| 15-W AC adapter (includes USB extension cable) 792619-001 |                   |
| Duck head adapter                                         | 822328-001        |
| Rubber Kit                                                | 814733-001        |
|                                                           | 832769-001        |
| Screw Kit                                                 | 814734-001        |
| Case (for use in Europe) 833754-021                       |                   |
| DIB HP Stereo 3.5mm headset 840339-001                    |                   |

## **Sequential part number listing**

| Spare part number | Description                                                                  |
|-------------------|------------------------------------------------------------------------------|
| 762990-005        | 1 TB 5400 RPM SATA RAW 7mm hard drive                                        |
| 778186-005        | 500 GB 5400 RPM SATA RAW 7mm hard drive                                      |
| 792619-001        | 15-W AC adapter with USB extension cable                                     |
| 806723-005        | WLAN module                                                                  |
| 810985-005        | Battery, 2-cell, 33-Wh (includes cable and double-sided adhesive)            |
| 814709-001        | Back cover in Turbo Silver finish                                            |
| 814710-001        | Back cover in Blizzard White finish                                          |
| 814711-001        | Back cover in Sunset Red finish                                              |
| 814715-001        | Display cable                                                                |
| 814718-001        | Top cover with keyboard in Turbo Silver finish for use in the United States  |
| 814718-031        | Top cover with keyboard in Turbo Silver finish for use in the United Kingdom |
| 814718-041        | Top cover with keyboard in Turbo Silver finish for use in Germany            |
| 814718-051        | Top cover with keyboard in Turbo Silver finish for use in France             |
| 814718-061        | Top cover with keyboard in Turbo Silver finish for use in Italy              |
| 814718-071        | Top cover with keyboard in Turbo Silver finish for use in Spain              |
| 814718-131        | Top cover with keyboard in Turbo Silver finish for use in Portugal           |
| 814718-141        | Top cover with keyboard in Turbo Silver finish for use in Turkey             |
| 814718-151        | Top cover with keyboard in Turbo Silver finish for use in Greece             |
| 814718-161        | Top cover with keyboard in Turbo Silver finish for use in Latin America      |
| 814718-171        | Top cover with keyboard in Turbo Silver finish for use in Saudi Arabia       |
| 814718-211        | Top cover with keyboard in Turbo Silver finish for use in Hungary            |
| 814718-251        | Top cover with keyboard in Turbo Silver finish for use in Russia             |
| 814718-261        | Top cover with keyboard in Turbo Silver finish for use in Bulgaria           |
| 814718-271        | Top cover with keyboard in Turbo Silver finish for use in Romania            |
| 814718-281        | Top cover with keyboard in Turbo Silver finish for use in Thailand           |
| 814718-291        | Top cover with keyboard in Turbo Silver finish for use in Japan              |
| 814718-A41        | Top cover with keyboard in Turbo Silver finish for use in Belgium            |
| 814718-A51        | Top cover with keyboard in Turbo Silver finish for use in France             |
| 814718-AB1        | Top cover with keyboard in Turbo Silver finish for use in Taiwan             |
| 814718-AD1        | Top cover with keyboard in Turbo Silver finish for use in South Korea        |
| 814718-B31        | Top cover with keyboard in Turbo Silver finish for use in the Netherlands    |
| 814718-BA1        | Top cover with keyboard in Turbo Silver finish for use in Slovenia           |
| 814718-BB1        | Top cover with keyboard in Turbo Silver finish for use in Israel             |
|                   |                                                                              |

| Spare part number | Description                                                                                 |
|-------------------|---------------------------------------------------------------------------------------------|
| 814718-BG1        | Top cover with keyboard in Turbo Silver finish for use in Switzerland                       |
| 814718-DB1        | Top cover with keyboard in Turbo Silver finish for use in Canada                            |
| 814718-DH1        | Top cover with keyboard in Turbo Silver finish for use in Denmark, Finland, and Norway      |
| 814718-FL1        | Top cover with keyboard in Turbo Silver finish for use in the Czech Republic and Slovakia   |
| 814719-001        | Top cover with keyboard in Blizzard White finish for use in the United States               |
| 814719-031        | Top cover with keyboard in Blizzard White finish for use in the United Kingdom              |
| 814719-041        | Top cover with keyboard in Blizzard White finish for use in Germany                         |
| 814719-051        | Top cover with keyboard in Blizzard White finish for use in France                          |
| 814719-061        | Top cover with keyboard in Blizzard White finish for use in Italy                           |
| 814719-071        | Top cover with keyboard in Blizzard White finish for use in Spain                           |
| 814719-131        | Top cover with keyboard in Blizzard White finish for use in Portugal                        |
| 814719-141        | Top cover with keyboard in Blizzard White finish for use in Turkey                          |
| 814719-151        | Top cover with keyboard in Blizzard White finish for use in Greece                          |
| 814719-161        | Top cover with keyboard in Blizzard White finish for use in Latin America                   |
| 814719-171        | Top cover with keyboard in Blizzard White finish for use in Saudi Arabia                    |
| 814719-211        | Top cover with keyboard in Blizzard White finish for use in Hungary                         |
| 814719-251        | Top cover with keyboard in Blizzard White finish for use in Russia                          |
| 814719-261        | Top cover with keyboard in Blizzard White finish for use in Bulgaria                        |
| 814719-271        | Top cover with keyboard in Blizzard White finish for use in Romania                         |
| 814719-281        | Top cover with keyboard in Blizzard White finish for use in Thailand                        |
| 814719-291        | Top cover with keyboard in Blizzard White finish for use in Japan                           |
| 814719-A41        | Top cover with keyboard in Blizzard White finish for use in Belgium                         |
| 814719-A51        | Top cover with keyboard in Blizzard White finish for use in France                          |
| 814719-AB1        | Top cover with keyboard in Blizzard White finish for use in Taiwan                          |
| 814719-AD1        | Top cover with keyboard in Blizzard White finish for use in South Korea                     |
| 814719-B31        | Top cover with keyboard in Blizzard White finish for use in the Netherlands                 |
| 814719-BA1        | Top cover with keyboard in Blizzard White finish for use in Slovenia                        |
| 814719-BB1        | Top cover with keyboard in Blizzard White finish for use in Israel                          |
| 814719-BG1        | Top cover with keyboard in Blizzard White finish for use in Switzerland                     |
| 814719-DB1        | Top cover with keyboard in Blizzard White finish for use in Canada                          |
| 814719-DH1        | Top cover with keyboard in Blizzard White finish for use in Denmark, Finland, and Norway    |
| 814719-FL1        | Top cover with keyboard in Blizzard White finish for use in the Czech Republic and Slovakia |
| 814720-001        | Top cover with keyboard in Sunset Red finish for use in the United States                   |
| 814720-041        | Top cover with keyboard in Sunset Red finish for use in Germany                             |

| 814720-051 Top cover with keyboard in Sunset Red finish for use in France 814720-071 Top cover with keyboard in Sunset Red finish for use in Italy 814720-071 Top cover with keyboard in Sunset Red finish for use in Portugal 814720-131 Top cover with keyboard in Sunset Red finish for use in Portugal 814720-141 Top cover with keyboard in Sunset Red finish for use in Turkey 814720-151 Top cover with keyboard in Sunset Red finish for use in Turkey 814720-151 Top cover with keyboard in Sunset Red finish for use in Latin America 814720-151 Top cover with keyboard in Sunset Red finish for use in Latin America 814720-151 Top cover with keyboard in Sunset Red finish for use in Hungary 814720-151 Top cover with keyboard in Sunset Red finish for use in Hungary 814720-251 Top cover with keyboard in Sunset Red finish for use in Bulgaria 814720-261 Top cover with keyboard in Sunset Red finish for use in Bulgaria 814720-271 Top cover with keyboard in Sunset Red finish for use in Romania 814720-281 Top cover with keyboard in Sunset Red finish for use in Romania 814720-281 Top cover with keyboard in Sunset Red finish for use in Inaliand 814720-281 Top cover with keyboard in Sunset Red finish for use in Parace 814720-A81 Top cover with keyboard in Sunset Red finish for use in Parace 814720-A81 Top cover with keyboard in Sunset Red finish for use in Fance 814720-A81 Top cover with keyboard in Sunset Red finish for use in Inaliand 814720-A81 Top cover with keyboard in Sunset Red finish for use in Inaliand 814720-B81 Top cover with keyboard in Sunset Red finish for use in Inaliand 814720-B81 Top cover with keyboard in Sunset Red finish for use in Inaliand 814720-B81 Top cover with keyboard in Sunset Red finish for use in Inaliand 814720-B81 Top cover with keyboard in Sunset Red finish for use in Inaliand 814720-B81 Top cover with keyboard in Sunset Red finish for use in Inaliand 814720-B81 Top cover with keyboard in Sunset Red finish for use in Inaliand 814720-B81 Top cover with keyboard in Sunset Red finish for use in Inaliand 8147 | Spare part number | Description                                                                             |
|----------------------------------------------------------------------------------------------------|-------------------|-----------------------------------------------------------------------------------------|
| 814720-071 Top cover with keyboard in Sunset Red finish for use in Spain 814720-131 Top cover with keyboard in Sunset Red finish for use in Portugal 814720-131 Top cover with keyboard in Sunset Red finish for use in Turkey 814720-151 Top cover with keyboard in Sunset Red finish for use in Latin America 814720-161 Top cover with keyboard in Sunset Red finish for use in Latin America 814720-171 Top cover with keyboard in Sunset Red finish for use in Saudi Arabia 814720-211 Top cover with keyboard in Sunset Red finish for use in Hungary 814720-251 Top cover with keyboard in Sunset Red finish for use in Bulgaria 814720-261 Top cover with keyboard in Sunset Red finish for use in Romania 814720-271 Top cover with keyboard in Sunset Red finish for use in Romania 814720-281 Top cover with keyboard in Sunset Red finish for use in Romania 814720-281 Top cover with keyboard in Sunset Red finish for use in Hungary 814720-291 Top cover with keyboard in Sunset Red finish for use in Belgium 814720-391 Top cover with keyboard in Sunset Red finish for use in Thailand 814720-391 Top cover with keyboard in Sunset Red finish for use in Belgium 814720-391 Top cover with keyboard in Sunset Red finish for use in Taiwan 814720-391 Top cover with keyboard in Sunset Red finish for use in Taiwan 814720-391 Top cover with keyboard in Sunset Red finish for use in Taiwan 814720-391 Top cover with keyboard in Sunset Red finish for use in South Korea 814720-391 Top cover with keyboard in Sunset Red finish for use in South Korea 814720-391 Top cover with keyboard in Sunset Red finish for use in Dovenia 814720-391 Top cover with keyboard in Sunset Red finish for use in South Korea 814720-391 Top cover with keyboard in Sunset Red finish for use in Dovenia 814720-391 Top cover with keyboard in Sunset Red finish for use in Dovenia 814720-391 Top cover with keyboard in Sunset Red finish for use in Dovenia 814720-391 Top cover with keyboard in Sunset Red finish for use in Dovenia 814720-391 Top cover with keyboard in Sunset Red finish for use in Dov | 814720-051        | Top cover with keyboard in Sunset Red finish for use in France                          |
| 814720-131         Top cover with keyboard in Sunset Red finish for use in Portugal           814720-141         Top cover with keyboard in Sunset Red finish for use in Turkey           814720-151         Top cover with keyboard in Sunset Red finish for use in Latin America           814720-161         Top cover with keyboard in Sunset Red finish for use in Saudi Arabia           814720-171         Top cover with keyboard in Sunset Red finish for use in Hungary           814720-251         Top cover with keyboard in Sunset Red finish for use in Russia           814720-251         Top cover with keyboard in Sunset Red finish for use in Russia           814720-261         Top cover with keyboard in Sunset Red finish for use in Romania           814720-271         Top cover with keyboard in Sunset Red finish for use in Thailand           814720-281         Top cover with keyboard in Sunset Red finish for use in Japan           814720-291         Top cover with keyboard in Sunset Red finish for use in France           814720-AB1         Top cover with keyboard in Sunset Red finish for use in Taiwan           814720-BB1         Top cover with keyboard in Sunset Red finish for use in Slovenia           814720-BB1         Top cover with keyboard in Sunset Red finish for use in Israel           814720-BB1         Top cover with keyboard in Sunset Red finish for use in Switzerland           814720-BB1         Top cover with keyboard in Sunset Red finish for use in Demmark,                                                                                                    | 814720-061        | Top cover with keyboard in Sunset Red finish for use in Italy                           |
| 814720-141 Top cover with keyboard in Sunset Red finish for use in Turkey 814720-151 Top cover with keyboard in Sunset Red finish for use in Greece 814720-161 Top cover with keyboard in Sunset Red finish for use in Latin America 814720-171 Top cover with keyboard in Sunset Red finish for use in Saudi Arabia 814720-211 Top cover with keyboard in Sunset Red finish for use in Hungary 814720-251 Top cover with keyboard in Sunset Red finish for use in Russia 814720-261 Top cover with keyboard in Sunset Red finish for use in Russia 814720-271 Top cover with keyboard in Sunset Red finish for use in Romania 814720-281 Top cover with keyboard in Sunset Red finish for use in Romania 814720-281 Top cover with keyboard in Sunset Red finish for use in Japan 814720-291 Top cover with keyboard in Sunset Red finish for use in Japan 814720-441 Top cover with keyboard in Sunset Red finish for use in Japan 814720-A81 Top cover with keyboard in Sunset Red finish for use in France 814720-A81 Top cover with keyboard in Sunset Red finish for use in Taiwan 814720-A81 Top cover with keyboard in Sunset Red finish for use in South Korea 814720-B81 Top cover with keyboard in Sunset Red finish for use in South Korea 814720-B81 Top cover with keyboard in Sunset Red finish for use in Israel 814720-B81 Top cover with keyboard in Sunset Red finish for use in Israel 814720-B81 Top cover with keyboard in Sunset Red finish for use in Israel 814720-B81 Top cover with keyboard in Sunset Red finish for use in Denmark, Finland, and Norway 814720-B81 Top cover with keyboard in Sunset Red finish for use in Denmark, Finland, and Norway 814720-B81 Top cover with keyboard in Sunset Red finish for use in Denmark, Finland, and Norway 814720-B91 Top cover with keyboard in Sunset Red finish for use in Denmark, Finland, and Norway 814720-B91 Top cover with keyboard in Sunset Red finish for use in Her Czech Republic and Slovakia 814720-B91 Poocer with keyboard in Sunset Red finish for use in the Czech Republic and Slovakia 814720-001 Point Jocking connector boa | 814720-071        | Top cover with keyboard in Sunset Red finish for use in Spain                           |
| 814720-151 Top cover with keyboard in Sunset Red finish for use in Greece 814720-161 Top cover with keyboard in Sunset Red finish for use in Latin America 814720-171 Top cover with keyboard in Sunset Red finish for use in Hungary 814720-251 Top cover with keyboard in Sunset Red finish for use in Hungary 814720-251 Top cover with keyboard in Sunset Red finish for use in Hungary 814720-261 Top cover with keyboard in Sunset Red finish for use in Bulgaria 814720-271 Top cover with keyboard in Sunset Red finish for use in Bulgaria 814720-271 Top cover with keyboard in Sunset Red finish for use in Romania 814720-281 Top cover with keyboard in Sunset Red finish for use in Japan 814720-281 Top cover with keyboard in Sunset Red finish for use in Japan 814720-A11 Top cover with keyboard in Sunset Red finish for use in Belgium 814720-A51 Top cover with keyboard in Sunset Red finish for use in France 814720-A81 Top cover with keyboard in Sunset Red finish for use in Taiwan 814720-A81 Top cover with keyboard in Sunset Red finish for use in South Korea 814720-B31 Top cover with keyboard in Sunset Red finish for use in South Korea 814720-B31 Top cover with keyboard in Sunset Red finish for use in Heutherlands 814720-B81 Top cover with keyboard in Sunset Red finish for use in Heutherlands 814720-B81 Top cover with keyboard in Sunset Red finish for use in Israel 814720-B81 Top cover with keyboard in Sunset Red finish for use in Israel 814720-B81 Top cover with keyboard in Sunset Red finish for use in Israel 814720-B81 Top cover with keyboard in Sunset Red finish for use in Israel 814720-B81 Top cover with keyboard in Sunset Red finish for use in Israel 814720-B81 Top cover with keyboard in Sunset Red finish for use in Israel 814720-B81 Top cover with keyboard in Sunset Red finish for use in Solvenia 814720-B81 Top cover with keyboard in Sunset Red finish for use in Solvenia 814720-B81 Top cover with keyboard in Sunset Red finish for use in Solvenia 814720-B81 Top cover with keyboard in Sunset Red finish for use in Solvenia 8147 | 814720-131        | Top cover with keyboard in Sunset Red finish for use in Portugal                        |
| 814720-161 Top cover with keyboard in Sunset Red finish for use in Latin America 814720-171 Top cover with keyboard in Sunset Red finish for use in Saudi Arabia 814720-211 Top cover with keyboard in Sunset Red finish for use in Hungary 814720-251 Top cover with keyboard in Sunset Red finish for use in Hungary 814720-261 Top cover with keyboard in Sunset Red finish for use in Bulgaria 814720-271 Top cover with keyboard in Sunset Red finish for use in Bulgaria 814720-271 Top cover with keyboard in Sunset Red finish for use in Romania 814720-281 Top cover with keyboard in Sunset Red finish for use in Thailand 814720-291 Top cover with keyboard in Sunset Red finish for use in Japan 814720-41 Top cover with keyboard in Sunset Red finish for use in Belgium 814720-A51 Top cover with keyboard in Sunset Red finish for use in France 814720-A51 Top cover with keyboard in Sunset Red finish for use in France 814720-AB1 Top cover with keyboard in Sunset Red finish for use in South Korea 814720-B31 Top cover with keyboard in Sunset Red finish for use in South Korea 814720-B31 Top cover with keyboard in Sunset Red finish for use in Island 814720-B81 Top cover with keyboard in Sunset Red finish for use in Slovenia 814720-B81 Top cover with keyboard in Sunset Red finish for use in Slovenia 814720-B81 Top cover with keyboard in Sunset Red finish for use in Switzerland 814720-B81 Top cover with keyboard in Sunset Red finish for use in Latin Switzerland 814720-B81 Top cover with keyboard in Sunset Red finish for use in Canada 814720-B81 Top cover with keyboard in Sunset Red finish for use in Canada 814720-B81 Top cover with keyboard in Sunset Red finish for use in Canada 814720-B81 Top cover with keyboard in Sunset Red finish for use in Canada 814720-B81 Top cover with keyboard in Sunset Red finish for use in Canada 814720-B81 Top cover with keyboard in Sunset Red finish for use in Canada 814720-B81 Top cover with keyboard in Sunset Red finish for use in Latin Canada 814720-B81 Top cover with keyboard in Sunset Red finish for use i | 814720-141        | Top cover with keyboard in Sunset Red finish for use in Turkey                          |
| 814720-171 Top cover with keyboard in Sunset Red finish for use in Saudi Arabia 814720-251 Top cover with keyboard in Sunset Red finish for use in Hungary 814720-251 Top cover with keyboard in Sunset Red finish for use in Bulgaria 814720-261 Top cover with keyboard in Sunset Red finish for use in Bulgaria 814720-271 Top cover with keyboard in Sunset Red finish for use in Romania 814720-281 Top cover with keyboard in Sunset Red finish for use in Thailand 814720-291 Top cover with keyboard in Sunset Red finish for use in Japan 814720-41 Top cover with keyboard in Sunset Red finish for use in Belgium 814720-A41 Top cover with keyboard in Sunset Red finish for use in France 814720-A51 Top cover with keyboard in Sunset Red finish for use in France 814720-A81 Top cover with keyboard in Sunset Red finish for use in Taiwan 814720-A81 Top cover with keyboard in Sunset Red finish for use in South Korea 814720-B31 Top cover with keyboard in Sunset Red finish for use in South Korea 814720-B31 Top cover with keyboard in Sunset Red finish for use in Israel 814720-B81 Top cover with keyboard in Sunset Red finish for use in Israel 814720-B81 Top cover with keyboard in Sunset Red finish for use in Israel 814720-B81 Top cover with keyboard in Sunset Red finish for use in Israel 814720-B81 Top cover with keyboard in Sunset Red finish for use in Israel 814720-B81 Top cover with keyboard in Sunset Red finish for use in Denmark, Finland, and Norway 814720-B81 Top cover with keyboard in Sunset Red finish for use in Denmark, Finland, and Norway 814720-B1 Top cover with keyboard in Sunset Red finish for use in Denmark, Finland, and Norway 814720-D81 Top cover with keyboard in Sunset Red finish for use in Denmark, Finland, and Norway 814720-D81 Top cover with keyboard in Sunset Red finish for use in Denmark, Finland, and Norway 814720-D81 Top cover with keyboard in Sunset Red finish for use in Denmark, Finland, and Norway 814720-D81 Top cover with keyboard in Sunset Red finish for use in Denmark, Finland, and Norway 814720-D81 Audio boa | 814720-151        | Top cover with keyboard in Sunset Red finish for use in Greece                          |
| 814720-251 Top cover with keyboard in Sunset Red finish for use in Hungary 814720-251 Top cover with keyboard in Sunset Red finish for use in Russia 814720-261 Top cover with keyboard in Sunset Red finish for use in Russia 814720-271 Top cover with keyboard in Sunset Red finish for use in Romania 814720-281 Top cover with keyboard in Sunset Red finish for use in Thailand 814720-291 Top cover with keyboard in Sunset Red finish for use in Japan 814720-341 Top cover with keyboard in Sunset Red finish for use in Belgium 814720-341 Top cover with keyboard in Sunset Red finish for use in Belgium 814720-341 Top cover with keyboard in Sunset Red finish for use in France 814720-341 Top cover with keyboard in Sunset Red finish for use in France 814720-341 Top cover with keyboard in Sunset Red finish for use in Taiwan 814720-341 Top cover with keyboard in Sunset Red finish for use in South Korea 814720-341 Top cover with keyboard in Sunset Red finish for use in South Korea 814720-341 Top cover with keyboard in Sunset Red finish for use in Israel 814720-341 Top cover with keyboard in Sunset Red finish for use in Israel 814720-341 Top cover with keyboard in Sunset Red finish for use in Israel 814720-341 Top cover with keyboard in Sunset Red finish for use in Israel 814720-341 Top cover with keyboard in Sunset Red finish for use in Israel 814720-341 Top cover with keyboard in Sunset Red finish for use in Israel 814720-341 Top cover with keyboard in Sunset Red finish for use in Denmark, Finland, and Norway 814720-341 Top cover with keyboard in Sunset Red finish for use in Denmark, Finland, and Norway 814720-341 Top cover with keyboard in Sunset Red finish for use in Denmark, Finland, and Norway 814720-341 Top cover with keyboard in Sunset Red finish for use in Denmark, Finland, and Norway 814720-341 Top cover with keyboard in Sunset Red finish for use in Denmark, Finland, and Norway 814720-341 Top cover with keyboard in Sunset Red finish for use in Denmark, Finland, and Norway 814720-341 Pop cover with keyboard in Sunset Red  | 814720-161        | Top cover with keyboard in Sunset Red finish for use in Latin America                   |
| 814720-251 Top cover with keyboard in Sunset Red finish for use in Russia 814720-261 Top cover with keyboard in Sunset Red finish for use in Bulgaria 814720-271 Top cover with keyboard in Sunset Red finish for use in Romania 814720-281 Top cover with keyboard in Sunset Red finish for use in Thailand 814720-291 Top cover with keyboard in Sunset Red finish for use in Japan 814720-291 Top cover with keyboard in Sunset Red finish for use in Japan 814720-A41 Top cover with keyboard in Sunset Red finish for use in Belgium 814720-A51 Top cover with keyboard in Sunset Red finish for use in France 814720-A51 Top cover with keyboard in Sunset Red finish for use in Taiwan 814720-AB1 Top cover with keyboard in Sunset Red finish for use in South Korea 814720-B1 Top cover with keyboard in Sunset Red finish for use in the Netherlands 814720-B31 Top cover with keyboard in Sunset Red finish for use in Israel 814720-B31 Top cover with keyboard in Sunset Red finish for use in Israel 814720-B31 Top cover with keyboard in Sunset Red finish for use in Switzerland 814720-B31 Top cover with keyboard in Sunset Red finish for use in Switzerland 814720-B31 Top cover with keyboard in Sunset Red finish for use in Denmark, Finland, and Norway 814720-B1 Top cover with keyboard in Sunset Red finish for use in Denmark, Finland, and Norway 814720-B1 Top cover with keyboard in Sunset Red finish for use in Denmark, Finland, and Slovakia 814721-001 Audio board (includes cable and double-sided adhesive) 814723-001 Power button board (includes cable adhesive) 814723-001 Power button board (includes cable adhesive) 814724-001 Wireless antenna: AzureWave AW-NB177NF Realtek RTL8723B5 802.11 (1x1 b/g/n, Single Band, Bluetooth 4.0) with single antenna (SDIO+UART) 814723-001 Display panel assembly in Turbo Silver finish, 10.1-in, AG, LED, WXGA, TouchScreen (includes bezel and TouchScreen cable)                                                                                                    | 814720-171        | Top cover with keyboard in Sunset Red finish for use in Saudi Arabia                    |
| 814720-261 Top cover with keyboard in Sunset Red finish for use in Bulgaria 814720-271 Top cover with keyboard in Sunset Red finish for use in Romania 814720-281 Top cover with keyboard in Sunset Red finish for use in Thailand 814720-291 Top cover with keyboard in Sunset Red finish for use in Japan 814720-A41 Top cover with keyboard in Sunset Red finish for use in Belgium 814720-A51 Top cover with keyboard in Sunset Red finish for use in Belgium 814720-A51 Top cover with keyboard in Sunset Red finish for use in France 814720-AB1 Top cover with keyboard in Sunset Red finish for use in Taiwan 814720-B1 Top cover with keyboard in Sunset Red finish for use in South Korea 814720-B1 Top cover with keyboard in Sunset Red finish for use in South Korea 814720-B1 Top cover with keyboard in Sunset Red finish for use in Israel 814720-BB1 Top cover with keyboard in Sunset Red finish for use in Israel 814720-BB1 Top cover with keyboard in Sunset Red finish for use in Switzerland 814720-BB1 Top cover with keyboard in Sunset Red finish for use in Denmark, Finland, and Norway 814720-B1 Top cover with keyboard in Sunset Red finish for use in Denmark, Finland, and Norway 814720-B1 Top cover with keyboard in Sunset Red finish for use in Denmark, Finland, and Norway 814720-B1 Top cover with keyboard in Sunset Red finish for use in the Czech Republic and Slovakia 814721-001 Audio board (includes cable) 814723-001 Power button board (includes cable) 814724-001 Wireless antenna: AzureWave AW-NB177NF Realtek RTL8723B5 802.11 (1x1 b/g/n, Single Band, Bluetooth 4.0) with single antenna (SDIO+UART) 814732-001 Display panel assembly in Turbo Silver finish, 10.1-in, AG, LED, WXGA, TouchScreen (includes bezel and TouchScreen cable)                                                                                                    | 814720-211        | Top cover with keyboard in Sunset Red finish for use in Hungary                         |
| 814720-271 Top cover with keyboard in Sunset Red finish for use in Romania 814720-291 Top cover with keyboard in Sunset Red finish for use in Thailand 814720-291 Top cover with keyboard in Sunset Red finish for use in Japan 814720-A41 Top cover with keyboard in Sunset Red finish for use in Belgium 814720-A51 Top cover with keyboard in Sunset Red finish for use in Belgium 814720-A51 Top cover with keyboard in Sunset Red finish for use in France 814720-AB1 Top cover with keyboard in Sunset Red finish for use in Taiwan 814720-AB1 Top cover with keyboard in Sunset Red finish for use in South Korea 814720-B1 Top cover with keyboard in Sunset Red finish for use in South Korea 814720-B1 Top cover with keyboard in Sunset Red finish for use in Israel 814720-B1 Top cover with keyboard in Sunset Red finish for use in Israel 814720-B1 Top cover with keyboard in Sunset Red finish for use in Switzerland 814720-B1 Top cover with keyboard in Sunset Red finish for use in Canada 814720-B1 Top cover with keyboard in Sunset Red finish for use in Denmark, Finland, and Norway 814720-B1 Top cover with keyboard in Sunset Red finish for use in Denmark, Finland, and Norway 814720-B1 Top cover with keyboard in Sunset Red finish for use in the Czech Republic and Slovakia 814721-001 Audio board (includes cable) 814722-001 Power button board (includes cable) 814723-001 POGO (10-pin) docking connector board (includes cable) 814724-001 Wireless antenna: AzureWave AW-NB177NF Realtek RTL8723B5 802.11 (1x1 b/g/n, Single Band, Bluetooth 4.0) with single antenna (SDIO+UART) 814732-001 Display panel assembly in Turbo Silver finish, 10.1-in, AG, LED, WXGA, TouchScreen (includes bezel and TouchScreen cable)                                                                                                    | 814720-251        | Top cover with keyboard in Sunset Red finish for use in Russia                          |
| 814720-281Top cover with keyboard in Sunset Red finish for use in Thailand814720-291Top cover with keyboard in Sunset Red finish for use in Japan814720-A41Top cover with keyboard in Sunset Red finish for use in Belgium814720-A51Top cover with keyboard in Sunset Red finish for use in France814720-AB1Top cover with keyboard in Sunset Red finish for use in Taiwan814720-AB1Top cover with keyboard in Sunset Red finish for use in South Korea814720-B31Top cover with keyboard in Sunset Red finish for use in Sunset Red finish for use in Slovenia814720-B31Top cover with keyboard in Sunset Red finish for use in Slovenia814720-B41Top cover with keyboard in Sunset Red finish for use in Switzerland814720-B51Top cover with keyboard in Sunset Red finish for use in Switzerland814720-B61Top cover with keyboard in Sunset Red finish for use in Canada814720-DB1Top cover with keyboard in Sunset Red finish for use in Denmark, Finland, and Norway814720-DH1Top cover with keyboard in Sunset Red finish for use in the Czech Republic and Slovakia814720-FL1Top cover with keyboard in Sunset Red finish for use in the Czech Republic and Slovakia814721-001Audio board (includes cable and double-sided adhesive)814722-001Power button board (includes cable)814723-001Wireless antenna: AzureWave AW-NB177NF Realtek RTL8723BS 802.11 (1x1 b/g/n, Single Band, Bluetooth 4.0) with single antenna (SDIO+UART)814725-001Display panel assembly in Turbo Silver finish, 10.1-in, AG, LED, WXGA, TouchScreen (includes bezel and TouchScreen cable)814733-001Display pa                                                                                                    | 814720-261        | Top cover with keyboard in Sunset Red finish for use in Bulgaria                        |
| 814720-291Top cover with keyboard in Sunset Red finish for use in Japan814720-A41Top cover with keyboard in Sunset Red finish for use in Belgium814720-A51Top cover with keyboard in Sunset Red finish for use in France814720-AB1Top cover with keyboard in Sunset Red finish for use in Taiwan814720-AD1Top cover with keyboard in Sunset Red finish for use in South Korea814720-B31Top cover with keyboard in Sunset Red finish for use in He Netherlands814720-B41Top cover with keyboard in Sunset Red finish for use in Slovenia814720-B81Top cover with keyboard in Sunset Red finish for use in Israel814720-B61Top cover with keyboard in Sunset Red finish for use in Switzerland814720-DB1Top cover with keyboard in Sunset Red finish for use in Denmark, Finland, and Norway814720-DB1Top cover with keyboard in Sunset Red finish for use in Denmark, Finland, and Norway814720-DB1Top cover with keyboard in Sunset Red finish for use in the Czech Republic and Slovakia814721-001Audio board (includes cable and double-sided adhesive)814722-001Power button board (includes cable)814723-001Power button board (includes cable)814724-001Wireless antenna: AzureWave AW-NB177NF Realtek RTL8723BS 802.11 (1x1 b/g/n, Single Band, Bluetooth 4.0) with single antenna (SDIO+UART)814725-001Display panel assembly in Turbo Silver finish, 10.1-in, AG, LED, WXGA, TouchScreen (includes bezel and TouchScreen cable)814733-001Bubber Kit                                                                                                    | 814720-271        | Top cover with keyboard in Sunset Red finish for use in Romania                         |
| 814720-A41 Top cover with keyboard in Sunset Red finish for use in Belgium  814720-A51 Top cover with keyboard in Sunset Red finish for use in France  814720-AB1 Top cover with keyboard in Sunset Red finish for use in Taiwan  814720-AB1 Top cover with keyboard in Sunset Red finish for use in South Korea  814720-B31 Top cover with keyboard in Sunset Red finish for use in South Korea  814720-B31 Top cover with keyboard in Sunset Red finish for use in the Netherlands  814720-B41 Top cover with keyboard in Sunset Red finish for use in Israel  814720-B51 Top cover with keyboard in Sunset Red finish for use in Israel  814720-B61 Top cover with keyboard in Sunset Red finish for use in Switzerland  814720-D81 Top cover with keyboard in Sunset Red finish for use in Denmark, Finland, and Norway  814720-D81 Top cover with keyboard in Sunset Red finish for use in Denmark, Finland, and Norway  814720-D81 Top cover with keyboard in Sunset Red finish for use in the Czech Republic and Slovakia  814720-D81 Audio board (includes cable and double-sided adhesive)  814722-001 Power button board (includes cable)  814723-001 POGO (10-pin) docking connector board (includes cable)  814724-001 Wireless antenna: AzureWave AW-NB177NF Realtek RTL8723B5 802.11 (1x1 b/g/n, Single Band, Bluetooth 4.0) with single antenna (SDIO+UART)  814732-001 Display panel assembly in Turbo Silver finish, 10.1-in, AG, LED, WXGA, TouchScreen (includes bezel and TouchScreen cable)                                                                                                    | 814720-281        | Top cover with keyboard in Sunset Red finish for use in Thailand                        |
| 814720-A51 Top cover with keyboard in Sunset Red finish for use in France 814720-AB1 Top cover with keyboard in Sunset Red finish for use in Taiwan 814720-B31 Top cover with keyboard in Sunset Red finish for use in South Korea 814720-B31 Top cover with keyboard in Sunset Red finish for use in the Netherlands 814720-BA1 Top cover with keyboard in Sunset Red finish for use in Slovenia 814720-BB1 Top cover with keyboard in Sunset Red finish for use in Israel 814720-BB1 Top cover with keyboard in Sunset Red finish for use in Switzerland 814720-BB1 Top cover with keyboard in Sunset Red finish for use in Switzerland 814720-DB1 Top cover with keyboard in Sunset Red finish for use in Denmark, Finland, and Norway 814720-DB1 Top cover with keyboard in Sunset Red finish for use in Denmark, Finland, and Norway 814720-FL1 Top cover with keyboard in Sunset Red finish for use in the Czech Republic and Slovakia 814721-001 Audio board (includes cable and double-sided adhesive) 814722-001 Power button board (includes cable) 814723-001 POGO (10-pin) docking connector board (includes cable) 814724-001 Wireless antenna: AzureWave AW-NB177NF Realtek RTL8723BS 802.11 (1x1 b/g/n, Single Band, Bluetooth 4.0) with single antenna (SDIO+UART) 814725-001 Touch board (includes cable) 814732-001 Display panel assembly in Turbo Silver finish, 10.1-in, AG, LED, WXGA, TouchScreen (includes bezel and TouchScreen cable)                                                                                                    | 814720-291        | Top cover with keyboard in Sunset Red finish for use in Japan                           |
| 814720-AB1 Top cover with keyboard in Sunset Red finish for use in Taiwan  814720-B31 Top cover with keyboard in Sunset Red finish for use in South Korea  814720-B31 Top cover with keyboard in Sunset Red finish for use in the Netherlands  814720-BA1 Top cover with keyboard in Sunset Red finish for use in Slovenia  814720-BB1 Top cover with keyboard in Sunset Red finish for use in Israel  814720-BB1 Top cover with keyboard in Sunset Red finish for use in Switzerland  814720-BB1 Top cover with keyboard in Sunset Red finish for use in Switzerland  814720-DB1 Top cover with keyboard in Sunset Red finish for use in Denmark, Finland, and Norway  814720-DH1 Top cover with keyboard in Sunset Red finish for use in Denmark, Finland, and Norway  814720-FL1 Top cover with keyboard in Sunset Red finish for use in the Czech Republic and Slovakia  814721-001 Audio board (includes cable and double-sided adhesive)  814722-001 Power button board (includes cable)  814723-001 POGO (10-pin) docking connector board (includes cable)  814724-001 Wireless antenna: AzureWave AW-NB177NF Realtek RTL8723BS 802.11 (1x1 b/g/n, Single Band, Bluetooth 4.0) with single antenna (SDIO+UART)  814732-001 Touch board (includes cable)  814732-001 Rubber Kit                                                                                                    | 814720-A41        | Top cover with keyboard in Sunset Red finish for use in Belgium                         |
| 814720-AD1 Top cover with keyboard in Sunset Red finish for use in South Korea 814720-B31 Top cover with keyboard in Sunset Red finish for use in the Netherlands 814720-BA1 Top cover with keyboard in Sunset Red finish for use in Slovenia 814720-BB1 Top cover with keyboard in Sunset Red finish for use in Israel 814720-BB1 Top cover with keyboard in Sunset Red finish for use in Switzerland 814720-DB1 Top cover with keyboard in Sunset Red finish for use in Canada 814720-DB1 Top cover with keyboard in Sunset Red finish for use in Denmark, Finland, and Norway 814720-DH1 Top cover with keyboard in Sunset Red finish for use in the Czech Republic and Slovakia 814721-001 Audio board (includes cable and double-sided adhesive) 814722-001 Power button board (includes cable) 814723-001 POGO (10-pin) docking connector board (includes cable) 814724-001 Wireless antenna: AzureWave AW-NB177NF Realtek RTL8723BS 802.11 (1x1 b/g/n, Single Band, Bluetooth 4.0) with single antenna (SDIO+UART) 814732-001 Display panel assembly in Turbo Silver finish, 10.1-in, AG, LED, WXGA, TouchScreen (includes bezel and TouchScreen cable) 814733-001 Rubber Kit                                                                                                    | 814720-A51        | Top cover with keyboard in Sunset Red finish for use in France                          |
| 814720-B31 Top cover with keyboard in Sunset Red finish for use in the Netherlands 814720-BA1 Top cover with keyboard in Sunset Red finish for use in Slovenia 814720-BB1 Top cover with keyboard in Sunset Red finish for use in Israel 814720-BG1 Top cover with keyboard in Sunset Red finish for use in Switzerland 814720-DB1 Top cover with keyboard in Sunset Red finish for use in Canada 814720-DB1 Top cover with keyboard in Sunset Red finish for use in Denmark, Finland, and Norway 814720-FL1 Top cover with keyboard in Sunset Red finish for use in Denmark, Finland, and Norway 814721-001 Audio board (includes cable and double-sided adhesive) 814722-001 Power button board (includes cable) 814723-001 POGO (10-pin) docking connector board (includes cable) 814724-001 Wireless antenna: AzureWave AW-NB177NF Realtek RTL8723BS 802.11 (1x1 b/g/n, Single Band, Bluetooth 4.0) with single antenna (SDIO+UART) 814725-001 Touch board (includes cable) 814732-001 Display panel assembly in Turbo Silver finish, 10.1-in, AG, LED, WXGA, TouchScreen (includes bezel and TouchScreen cable) 814733-001 Rubber Kit                                                                                                    | 814720-AB1        | Top cover with keyboard in Sunset Red finish for use in Taiwan                          |
| 814720-BA1Top cover with keyboard in Sunset Red finish for use in Slovenia814720-BB1Top cover with keyboard in Sunset Red finish for use in Israel814720-BG1Top cover with keyboard in Sunset Red finish for use in Switzerland814720-DB1Top cover with keyboard in Sunset Red finish for use in Canada814720-DH1Top cover with keyboard in Sunset Red finish for use in Denmark, Finland, and Norway814720-FL1Top cover with keyboard in Sunset Red finish for use in the Czech Republic and Slovakia814721-001Audio board (includes cable and double-sided adhesive)814722-001Power button board (includes cable)814723-001POGO (10-pin) docking connector board (includes cable)814724-001Wireless antenna: AzureWave AW-NB177NF Realtek RTL8723BS 802.11 (1x1 b/g/n, Single Band, Bluetooth 4.0) with single antenna (SDIO+UART)814725-001Touch board (includes cable)814732-001Display panel assembly in Turbo Silver finish, 10.1-in, AG, LED, WXGA, TouchScreen (includes bezel and TouchScreen cable)814733-001Rubber Kit                                                                                                    | 814720-AD1        | Top cover with keyboard in Sunset Red finish for use in South Korea                     |
| 814720-BB1 Top cover with keyboard in Sunset Red finish for use in Israel 814720-BG1 Top cover with keyboard in Sunset Red finish for use in Switzerland 814720-DB1 Top cover with keyboard in Sunset Red finish for use in Canada 814720-DH1 Top cover with keyboard in Sunset Red finish for use in Denmark, Finland, and Norway 814720-FL1 Top cover with keyboard in Sunset Red finish for use in the Czech Republic and Slovakia 814721-001 Audio board (includes cable and double-sided adhesive) 814722-001 Power button board (includes cable) 814723-001 POGO (10-pin) docking connector board (includes cable) 814724-001 Wireless antenna: AzureWave AW-NB177NF Realtek RTL8723BS 802.11 (1x1 b/g/n, Single Band, Bluetooth 4.0) with single antenna (SDIO+UART) 814732-001 Display panel assembly in Turbo Silver finish, 10.1-in, AG, LED, WXGA, TouchScreen (includes bezel and TouchScreen cable) 814733-001 Rubber Kit                                                                                                    | 814720-B31        | Top cover with keyboard in Sunset Red finish for use in the Netherlands                 |
| 814720-BG1 Top cover with keyboard in Sunset Red finish for use in Switzerland 814720-DB1 Top cover with keyboard in Sunset Red finish for use in Canada 814720-DH1 Top cover with keyboard in Sunset Red finish for use in Denmark, Finland, and Norway 814720-FL1 Top cover with keyboard in Sunset Red finish for use in the Czech Republic and Slovakia 814721-001 Audio board (includes cable and double-sided adhesive) 814722-001 Power button board (includes cable) 814723-001 POGO (10-pin) docking connector board (includes cable) 814724-001 Wireless antenna: AzureWave AW-NB177NF Realtek RTL8723BS 802.11 (1x1 b/g/n, Single Band, Bluetooth 4.0) with single antenna (SDI0+UART) 814725-001 Touch board (includes cable) 814732-001 Display panel assembly in Turbo Silver finish, 10.1-in, AG, LED, WXGA, TouchScreen (includes bezel and TouchScreen cable) 814733-001 Rubber Kit                                                                                                    | 814720-BA1        | Top cover with keyboard in Sunset Red finish for use in Slovenia                        |
| 814720-DB1 Top cover with keyboard in Sunset Red finish for use in Canada 814720-DH1 Top cover with keyboard in Sunset Red finish for use in Denmark, Finland, and Norway 814720-FL1 Top cover with keyboard in Sunset Red finish for use in the Czech Republic and Slovakia 814721-001 Audio board (includes cable and double-sided adhesive) 814722-001 Power button board (includes cable) 814723-001 POGO (10-pin) docking connector board (includes cable) 814724-001 Wireless antenna: AzureWave AW-NB177NF Realtek RTL8723BS 802.11 (1x1 b/g/n, Single Band, Bluetooth 4.0) with single antenna (SDI0+UART) 814725-001 Touch board (includes cable) 814732-001 Display panel assembly in Turbo Silver finish, 10.1-in, AG, LED, WXGA, TouchScreen (includes bezel and TouchScreen cable) 814733-001 Rubber Kit                                                                                                    | 814720-BB1        | Top cover with keyboard in Sunset Red finish for use in Israel                          |
| 814720-DH1 Top cover with keyboard in Sunset Red finish for use in Denmark, Finland, and Norway  814720-FL1 Top cover with keyboard in Sunset Red finish for use in the Czech Republic and Slovakia  814721-001 Audio board (includes cable and double-sided adhesive)  814722-001 Power button board (includes cable)  814723-001 POGO (10-pin) docking connector board (includes cable)  814724-001 Wireless antenna: AzureWave AW-NB177NF Realtek RTL8723BS 802.11 (1x1 b/g/n, Single Band, Bluetooth 4.0) with single antenna (SDIO+UART)  814725-001 Touch board (includes cable)  814732-001 Display panel assembly in Turbo Silver finish, 10.1-in, AG, LED, WXGA, TouchScreen (includes bezel and TouchScreen cable)  814733-001 Rubber Kit                                                                                                    | 814720-BG1        | Top cover with keyboard in Sunset Red finish for use in Switzerland                     |
| 814720-FL1 Top cover with keyboard in Sunset Red finish for use in the Czech Republic and Slovakia 814721-001 Audio board (includes cable and double-sided adhesive) 814722-001 Power button board (includes cable) 814723-001 POGO (10-pin) docking connector board (includes cable) 814724-001 Wireless antenna: AzureWave AW-NB177NF Realtek RTL8723BS 802.11 (1x1 b/g/n, Single Band, Bluetooth 4.0) with single antenna (SDI0+UART) 814725-001 Touch board (includes cable) 814732-001 Display panel assembly in Turbo Silver finish, 10.1-in, AG, LED, WXGA, TouchScreen (includes bezel and TouchScreen cable) 814733-001 Rubber Kit                                                                                                    | 814720-DB1        | Top cover with keyboard in Sunset Red finish for use in Canada                          |
| 814721-001 Audio board (includes cable and double-sided adhesive)  814722-001 Power button board (includes cable)  814723-001 POGO (10-pin) docking connector board (includes cable)  814724-001 Wireless antenna: AzureWave AW-NB177NF Realtek RTL8723BS 802.11 (1x1 b/g/n, Single Band, Bluetooth 4.0) with single antenna (SDIO+UART)  814725-001 Touch board (includes cable)  814732-001 Display panel assembly in Turbo Silver finish, 10.1-in, AG, LED, WXGA, TouchScreen (includes bezel and TouchScreen cable)  814733-001 Rubber Kit                                                                                                    | 814720-DH1        | Top cover with keyboard in Sunset Red finish for use in Denmark, Finland, and Norway    |
| 814722-001 Power button board (includes cable) 814723-001 POGO (10-pin) docking connector board (includes cable) 814724-001 Wireless antenna: AzureWave AW-NB177NF Realtek RTL8723BS 802.11 (1x1 b/g/n, Single Band, Bluetooth 4.0) with single antenna (SDIO+UART) 814725-001 Touch board (includes cable) 814732-001 Display panel assembly in Turbo Silver finish, 10.1-in, AG, LED, WXGA, TouchScreen (includes bezel and TouchScreen cable) 814733-001 Rubber Kit                                                                                                    | 814720-FL1        | Top cover with keyboard in Sunset Red finish for use in the Czech Republic and Slovakia |
| 814723-001 POGO (10-pin) docking connector board (includes cable)  814724-001 Wireless antenna: AzureWave AW-NB177NF Realtek RTL8723BS 802.11 (1x1 b/g/n, Single Band, Bluetooth 4.0) with single antenna (SDI0+UART)  814725-001 Touch board (includes cable)  814732-001 Display panel assembly in Turbo Silver finish, 10.1-in, AG, LED, WXGA, TouchScreen (includes bezel and TouchScreen cable)  814733-001 Rubber Kit                                                                                                    | 814721-001        | Audio board (includes cable and double-sided adhesive)                                  |
| 814724-001 Wireless antenna: AzureWave AW-NB177NF Realtek RTL8723BS 802.11 (1x1 b/g/n, Single Band, Bluetooth 4.0) with single antenna (SDI0+UART)  814725-001 Touch board (includes cable)  814732-001 Display panel assembly in Turbo Silver finish, 10.1-in, AG, LED, WXGA, TouchScreen (includes bezel and TouchScreen cable)  814733-001 Rubber Kit                                                                                                    | 814722-001        | Power button board (includes cable)                                                     |
| 4.0) with single antenna (SDIO+UART)  814725-001 Touch board (includes cable)  814732-001 Display panel assembly in Turbo Silver finish, 10.1-in, AG, LED, WXGA, TouchScreen (includes bezel and TouchScreen cable)  814733-001 Rubber Kit                                                                                                    | 814723-001        | POGO (10-pin) docking connector board (includes cable)                                  |
| 814732-001 Display panel assembly in Turbo Silver finish, 10.1-in, AG, LED, WXGA, TouchScreen (includes bezel and TouchScreen cable)  814733-001 Rubber Kit                                                                                                    | 814724-001        |                                                                                         |
| TouchScreen cable)  814733-001 Rubber Kit                                                                                                    | 814725-001        | Touch board (includes cable)                                                            |
|                                                                                                    | 814732-001        |                                                                                         |
| 814734-001 Screw Kit                                                                                                    | 814733-001        | Rubber Kit                                                                              |
|                                                                                                    | 814734-001        | Screw Kit                                                                               |

| Spare part number | Description                                                                                                    |
|-------------------|----------------------------------------------------------------------------------------------------|
| 814735-001        | Speaker Kit (includes left and right speakers and cables)                                                                                     |
| 814736-001        | System board UMA Z3736F 2-GB 32GeMMC and non-Windows operating system                                                                         |
| 814736-601        | System board UMA Z3736F 2-GB 32GeMMC and Windows operating system                                                                             |
| 814737-001        | System board UMA Z3736F 2GB 64GeMMC and non-Windows operating system                                                                          |
| 814737-601        | System board UMA Z3736F 2GB 64GeMMC and Windows operating system                                                                              |
| 822328-001        | Duck head adapter for use in North America                                                                                                    |
| 822328-003        | Duck head adapter for use in the United Kingdom                                                                                               |
| 822328-004        | Duck head adapter for use in Europe                                                                                                    |
| 822328-005        | Duck head adapter for use in Australia                                                                                                    |
| 822328-006        | Duck head adapter for use in India                                                                                                    |
| 822328-007        | Duck head adapter for use in the People's Republic of China                                                                                   |
| 822328-009        | Duck head adapter for use in South Korea                                                                                                    |
| 824609-001        | Display panel assembly in Blizzard White finish, 10.1-in, AG, LED, WXGA, TouchScreen (includes bezel and TouchScreen cable)                   |
| 824610-001        | Display panel assembly in Sunset Red finish, 10.1-in, AG, LED, WXGA, TouchScreen (includes bezel and TouchScreen cable)                       |
| 826599-001        | Thermal Material Kit (includes replacement thermal material)                                                                                  |
| 832393-001        | System board equipped with an Intel Z8300 processor, a 32-GB eMMC hard drive (SoC), and a non-Windows operating system                        |
| 832393-601        | System board equipped with an Intel Z8300 processor, a 32-GB eMMC hard drive (SoC), and a Windows operating system                            |
| 832394-001        | System board equipped with an Intel Z8300 processor, 2 GB of system memory, a 64-GB eMMC hard drive (SoC), and a non-Windows operating system |
| 832394-601        | System board equipped with an Intel Z8300 processor, 2 GB of system memory, a 64-GB eMMC hard drive (SoC), and a Windows 10 operating system  |
| 832395-001        | Display panel assembly, in Turbo Silver, 10.1-in (1280x800), AG, LED, WXGA, TouchScreen (includes bezel and TouchScreen cable)                |
| 832396-001        | Display panel assembly, in Blizzard White, 10.1-in (1280x800), AG, LED, WXGA, TouchScreen (includes bezel and TouchScreen cable)              |
| 832397-001        | Display panel assembly, in Sunset Red, 10.1-in (1280x800), AG, LED, WXGA, TouchScreen (includes bezel and TouchScreen cable)                  |
| 832468-001        | Top cover with keyboard in Turbo Silver finish for products equipped with a hard drive for use in the United States                           |
| 832468-031        | Top cover with keyboard in Turbo Silver finish for use in the United Kingdom                                                                  |
| 832468-041        | Top cover with keyboard in Turbo Silver finish for products equipped with a hard drive for use in Germany                                     |
| 832468-051        | Top cover with keyboard in Turbo Silver finish for products equipped with a hard drive for use in France                                      |
| 832468-061        | Top cover with keyboard in Turbo Silver finish for products equipped with a hard drive for use in Italy                                       |
| 832468-071        | Top cover with keyboard in Turbo Silver finish for products equipped with a hard drive for use in Spain                                       |
| 832468-131        | Top cover with keyboard in Turbo Silver finish for products equipped with a hard drive for use in Portugal                                    |

| Spare part number | Description                                                                                                    |
|-------------------|----------------------------------------------------------------------------------------------------|
| 832468-141        | Top cover with keyboard in Turbo Silver finish for products equipped with a hard drive for use in Turkey                          |
| 832468-151        | Top cover with keyboard in Turbo Silver finish for use in Greece                                                                  |
| 832468-161        | Top cover with keyboard in Turbo Silver finish for products equipped with a hard drive for use in Latin America                   |
| 832468-171        | Top cover with keyboard in Turbo Silver finish for use in Saudi Arabia                                                            |
| 832468-211        | Top cover with keyboard in Turbo Silver finish for products equipped with a hard drive for use in Hungary                         |
| 832468-251        | Top cover with keyboard in Turbo Silver finish for products equipped with a hard drive for use in Russia                          |
| 832468-261        | Top cover with keyboard in Turbo Silver finish for products equipped with a hard drive for use in Bulgaria                        |
| 832468-271        | Top cover with keyboard in Turbo Silver finish for products equipped with a hard drive for use in Romania                         |
| 832468-281        | Top cover with keyboard in Turbo Silver finish for products equipped with a hard drive for use in Thailand                        |
| 832468-291        | Top cover with keyboard in Turbo Silver finish for products equipped with a hard drive for use in Japan                           |
| 832468-A41        | Top cover with keyboard in Turbo Silver finish for products equipped with a hard drive for use in Belgium                         |
| 832468-A51        | Top cover with keyboard in Turbo Silver finish for products equipped with a hard drive for use in France                          |
| 832468-AB1        | Top cover with keyboard in Turbo Silver finish for products equipped with a hard drive for use in Taiwan                          |
| 832468-AD1        | Top cover with keyboard in Turbo Silver finish for products equipped with a hard drive for use in South Korea                     |
| 832468-B31        | Top cover with keyboard in Turbo Silver finish for products equipped with a hard drive for use in the Netherlands                 |
| 832468-BA1        | Top cover with keyboard in Turbo Silver finish for products equipped with a hard drive for use in Slovenia                        |
| 832468-BB1        | Top cover with keyboard in Turbo Silver finish for products equipped with a hard drive for use in Israel                          |
| 832468-BG1        | Top cover with keyboard in Turbo Silver finish for products equipped with a hard drive for use in Switzerland                     |
| 832468-DB1        | Top cover with keyboard in Turbo Silver finish for products equipped with a hard drive for use in Canada                          |
| 832468-DH1        | Top cover with keyboard in Turbo Silver finish for products equipped with a hard drive for use in Denmark, Finland, and Norway    |
| 832468-FL1        | Top cover with keyboard in Turbo Silver finish for products equipped with a hard drive for use in the Czech Republic and Slovakia |
| 832469-001        | Top cover with keyboard in Blizzard White finish for products equipped with a hard drive for use in the United States             |
| 832469-031        | Top cover with keyboard in Blizzard White finish for use in the United Kingdom                                                    |
| 832469-041        | Top cover with keyboard in Blizzard White finish for products equipped with a hard drive for use in Germany                       |
| 832469-051        | Top cover with keyboard in Blizzard White finish for products equipped with a hard drive for use in France                        |
| 832469-061        | Top cover with keyboard in Blizzard White finish for products equipped with a hard drive for use in Italy                         |
| 832469-071        | Top cover with keyboard in Blizzard White finish for products equipped with a hard drive for use in Spain                         |
| 832469-131        | Top cover with keyboard in Blizzard White finish for products equipped with a hard drive for use in Portugal                      |
| 832469-141        | Top cover with keyboard in Blizzard White finish for products equipped with a hard drive for use in Turkey                        |
| 832469-151        | Top cover with keyboard in Blizzard White finish for use in Greece                                                                |

| Spare part number | Description                                                                                                    |
|-------------------|----------------------------------------------------------------------------------------------------|
| 832469-161        | Top cover with keyboard in Blizzard White finish for products equipped with a hard drive for use in Latin America                      |
| 832469-171        | Top cover with keyboard in Blizzard White finish for use in Saudi Arabia                                                               |
| 832469-211        | Top cover with keyboard in Blizzard White finish for products equipped with a hard drive for use in Hungary                            |
| 832469-251        | Top cover with keyboard in Blizzard White finish for products equipped with a hard drive for use in Russia                             |
| 832469-261        | Top cover with keyboard in Blizzard White finish for products equipped with a hard drive for use in Bulgaria                           |
| 832469-271        | Top cover with keyboard in Blizzard White finish for products equipped with a hard drive for use in Romania                            |
| 832469-281        | Top cover with keyboard in Blizzard White finish for products equipped with a hard drive for use in Thailand                           |
| 832469-291        | Top cover with keyboard in Blizzard White finish for products equipped with a hard drive for use in Japan                              |
| 832469-A41        | Top cover with keyboard in Blizzard White finish for products equipped with a hard drive for use in Belgium                            |
| 832469-A51        | Top cover with keyboard in Blizzard White finish for products equipped with a hard drive for use in France                             |
| 832469-AB1        | Top cover with keyboard in Blizzard White finish for products equipped with a hard drive for use in Taiwan                             |
| 832469-AD1        | Top cover with keyboard in Blizzard White finish for products equipped with a hard drive for use in South Korea                        |
| 832469-B31        | Top cover with keyboard in Blizzard White finish for products equipped with a hard drive for use in the Netherlands                    |
| 832469-BA1        | Top cover with keyboard in Blizzard White finish for products equipped with a hard drive for use in Slovenia                           |
| 832469-BB1        | Top cover with keyboard in Blizzard White finish for products equipped with a hard drive for use in Israel                             |
| 832469-BG1        | Top cover with keyboard in Blizzard White finish for products equipped with a hard drive for use in<br>Switzerland                     |
| 832469-DB1        | Top cover with keyboard in Blizzard White finish for products equipped with a hard drive for use in Canada                             |
| 832469-DH1        | Top cover with keyboard in Blizzard White finish for products equipped with a hard drive for use in Denmark, Finland, and Norway       |
| 832469-FL1        | Top cover with keyboard in Blizzard White finish for products equipped with a hard drive for use in the Czecl<br>Republic and Slovakia |
| 832470-001        | Top cover with keyboard in Sunset Red finish for use in the United States                                                              |
| 832470-031        | Top cover with keyboard in Sunset Red finish for use in the United Kingdom                                                             |
| 832470-041        | Top cover with keyboard in Sunset Red finish for products equipped with a hard drive for use in Germany                                |
| 832470-051        | Top cover with keyboard in Sunset Red finish for products equipped with a hard drive for use in France                                 |
| 832470-061        | Top cover with keyboard in Sunset Red finish for products equipped with a hard drive for use in Italy                                  |
| 832470-071        | Top cover with keyboard in Sunset Red finish for products equipped with a hard drive for use in Spain                                  |
| 832470-131        | Top cover with keyboard in Sunset Red finish for products equipped with a hard drive for use in Portugal                               |
| 832470-141        | Top cover with keyboard in Sunset Red finish for products equipped with a hard drive for use in Turkey                                 |
| 832470-151        | Top cover with keyboard in Sunset Red finish for use in Greece                                                                         |
| 832470-161        | Top cover with keyboard in Sunset Red finish for products equipped with a hard drive for use in Latin America                          |
| 832470-171        | Top cover with keyboard in Sunset Red finish for use in Saudi Arabia                                                                   |

| Spare part number                                                                                              | Description                                                                                                    |
|----------------------------------------------------------------------------------------------------|----------------------------------------------------------------------------------------------------|
| 832470-211                                                                                                    | Top cover with keyboard in Sunset Red finish for products equipped with a hard drive for use in Hungary                         |
| 832470-251                                                                                                    | Top cover with keyboard in Sunset Red finish for products equipped with a hard drive for use in Russia                          |
| 832470-261                                                                                                    | Top cover with keyboard in Sunset Red finish for products equipped with a hard drive for use in Bulgaria                        |
| 832470-271 Top cover with keyboard in Sunset Red finish for products equipped with a hard drive for use in Ror |                                                                                                    |
| 832470-281                                                                                                    | Top cover with keyboard in Sunset Red finish for products equipped with a hard drive for use in Thailand                        |
| 832470-291                                                                                                    | Top cover with keyboard in Sunset Red finish for products equipped with a hard drive for use in Japan                           |
| 832470-A41                                                                                                    | Top cover with keyboard in Sunset Red finish for products equipped with a hard drive for use in Belgium                         |
| 832470-A51                                                                                                    | Top cover with keyboard in Sunset Red finish for products equipped with a hard drive for use in France                          |
| 832470-AB1                                                                                                    | Top cover with keyboard in Sunset Red finish for products equipped with a hard drive for use in Taiwan                          |
| 832470-AD1                                                                                                    | Top cover with keyboard in Sunset Red finish for products equipped with a hard drive for use in South Korea                     |
| 832470-B31                                                                                                    | Top cover with keyboard in Sunset Red finish for products equipped with a hard drive for use in the Netherlands                 |
| 832470-BA1                                                                                                    | Top cover with keyboard in Sunset Red finish for products equipped with a hard drive for use in Slovenia                        |
| 832470-BB1                                                                                                    | Top cover with keyboard in Sunset Red finish for products equipped with a hard drive for use in Israel                          |
| 332470-BG1                                                                                                    | Top cover with keyboard in Sunset Red finish for products equipped with a hard drive for use in Switzerland                     |
| 832470-DB1                                                                                                    | Top cover with keyboard in Sunset Red finish for products equipped with a hard drive for use in Canada                          |
| 832470-DH1                                                                                                    | Top cover with keyboard in Sunset Red finish for products equipped with a hard drive for use in Denmark, Finland, and Norway    |
| 832470-FL1                                                                                                    | Top cover with keyboard in Sunset Red finish for products equipped with a hard drive for use in the Czech Republic and Slovakia |
| 832760-001                                                                                                    | Wireless antenna: Intel 3165NGWG ac, 1x1 Bluetooth 4.0 LE PCIe+USB NGFF 2230 WW (Stone Peak 1)                                  |
| 332761-001                                                                                                    | Back cover in Turbo Silver finish                                                                                               |
| 332762-001                                                                                                    | Back cover in Blizzard White finish                                                                                             |
| 832763-001                                                                                                    | Back cover in Sunset Red finish                                                                                                 |
| 332764-001                                                                                                    | Display cable                                                                                                    |
| 832765-001                                                                                                    | Audio board (includes cable)                                                                                                    |
| 332766-001                                                                                                    | Power button board (includes cable)                                                                                             |
| 832767-001                                                                                                    | POGO (10-pin) docking connector board (includes cable)                                                                          |
| 832769-001                                                                                                    | Rubber Kit                                                                                                    |
| 333614-001                                                                                                    | Base enclosure in Turbo Silver finish for products not equipped with a hard drive                                               |
| 833615-001                                                                                                    | Base enclosure in Blizzard White finish for products not equipped with a hard drive                                             |
| 833616-001                                                                                                    | Base enclosure in Sunset Red finish for products not equipped with a hard drive                                                 |
| 833617-001                                                                                                    | Base enclosure in Turbo Silver finish for products equipped with a hard drive                                                   |
| 833618-001                                                                                                    | Base enclosure in Blizzard White finish for products equipped with a hard drive                                                 |
| 333619-001                                                                                                    | Base enclosure in Sunset Red finish for products equipped with a hard drive                                                     |

| Spare part number | Description                                                                                                    |
|-------------------|----------------------------------------------------------------------------------------------------|
| 833623-001        | POGO (10-pin) docking connector board (includes cable)                                                                                       |
| 833624-001        | POGO (10-pin) docking connector board for products equipped with a hard drive (includes cable)                                               |
| 833626-001        | Webcam module with microphone (includes cable)                                                                                               |
| 833627-001        | Keyboard board                                                                                                    |
| 833628-001        | Keyboard board for products equipped with a hard drive                                                                                       |
| 833629-001        | Hinge cover in Turbo Silver                                                                                                    |
| 833630-001        | Hinge cover in Blizzard White                                                                                                    |
| 833631-001        | Hinge cover in Sunset Red                                                                                                    |
| 833632-001        | Hinge cover in Turbo Silver for products equipped with a hard drive                                                                          |
| 833633-001        | Hinge cover in Blizzard White for products equipped with a hard drive                                                                        |
| 833634-001        | Hinge cover in Sunset Red for products equipped with a hard drive                                                                            |
| 833635-001        | Hinge                                                                                                    |
| 833636-001        | Hinge for products equipped with a hard drive                                                                                                |
| 833637-001        | Hard drive hardware kit                                                                                                    |
| 833638-001        | TouchPad board in Turbo Silver finish                                                                                                    |
| 833639-001        | Keyboard board (includes cable)                                                                                                    |
| 833754-021        | Case (for use in Europe)                                                                                                    |
| 834737-601        | System board equipped with an Intel Z8300 processor, 2GB of system memory, a 32-GB eMMC hard drive (SoC), and a Windows 10 operating system  |
| 834738-601        | System board equipped with an Intel Z8300 processor, 4 GB of system memory, a 64-GB eMMC hard drive (SoC), and a Windows 10 operating system |
| 839058-601        | System board equipped with an Intel Z8300 processor, 2GB of system memory, a 64-GB eMMC hard drive (SoC), and a Windows 10 operating system  |
| 839059-601        | System board equipped with an Intel Z8300 processor, 4 GB of system memory, a 32-GB eMMC hard drive (SoC), and a Windows 10 operating system |
| 835706-001        | TouchPad board in Blizzard White finish                                                                                                    |
| 835707-001        | TouchPad board in Sunset Red finish                                                                                                    |
| 840339-001        | DIB HP Stereo 3.5mm headset                                                                                                    |
| 855822-001        | System board equipped with an Intel Z8300 processor, 4 GB of system memory, and 64-GB eMMC hard drive (SoC)                                  |
| 855822-601        | System board equipped with an Intel Z8300 processor, 4 GB or system memory, a 64-GB eMMC hard drive (SoC), and a Windows 10 operating system |
| 855826-001        | System board equipped with an Intel Z8300 processor, 4 GB of system memory, 32-GB eMMC hard drive (SoC), and a non-Windows operating system  |
| 855826-601        | System board equipped with an Intel Z8300 processor, 4 GB of system memory, 64-GB eMMC hard drive (SoC), and a Windows 10 operating system   |

# Removal and replacement preliminary requirements

### **Tools required**

You will need the following tools to complete the removal and replacement procedures:

- Magnetic screw driver
- Phillips P0 screw driver
- Plastic case utility tool

### **Service considerations**

The following sections include some of the considerations that you must keep in mind during disassembly and assembly procedures.

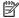

NOTE: As you remove each subassembly from the tablet, place the subassembly (and all accompanying screws) away from the work area to prevent damage.

### **Plastic parts**

⚠ CAUTION: Using excessive force during disassembly and reassembly can damage plastic parts. Use care when handling the plastic parts. Apply pressure only at the points designated in the maintenance instructions.

#### **Cables and connectors**

**CAUTION:** When servicing the tablet, be sure that cables are placed in their proper locations during the reassembly process. Improper cable placement can damage the tablet.

Cables must be handled with extreme care to avoid damage. Apply only the tension required to unseat or seat the cables during removal and insertion. Handle cables by the connector whenever possible. In all cases, avoid bending, twisting, or tearing cables. Be sure that cables are routed in such a way that they cannot be caught or snagged by parts being removed or replaced. Handle flex cables with extreme care; these cables tear easily.

### **Grounding guidelines**

### **Electrostatic discharge damage**

Electronic components are sensitive to electrostatic discharge (ESD). Circuitry design and structure determine the degree of sensitivity. Networks built into many integrated circuits provide some protection, but in many cases, ESD contains enough power to alter device parameters or melt silicon junctions.

A discharge of static electricity from a finger or other conductor can destroy static-sensitive devices or microcircuitry. Even if the spark is neither felt nor heard, damage may have occurred.

An electronic device exposed to ESD may not be affected at all and can work perfectly throughout a normal cycle. Or the device may function normally for a while, then degrade in the internal layers, reducing its life expectancy.

**CAUTION:** To prevent damage to the tablet when you are removing or installing internal components, observe these precautions:

Keep components in their electrostatic-safe containers until you are ready to install them.

Before touching an electronic component, discharge static electricity by using the guidelines described in this section.

Avoid touching pins, leads, and circuitry. Handle electronic components as little as possible.

If you remove a component, place it in an electrostatic-safe container.

The following table shows how humidity affects the electrostatic voltage levels generated by different activities.

**CAUTION:** A product can be degraded by as little as 700 V.

| Typical electrostatic voltage levels |                   |          |         |  |  |
|--------------------------------------|-------------------|----------|---------|--|--|
|                                      | Relative humidity |          |         |  |  |
| Event                                | 10%               | 40%      | 55%     |  |  |
| Walking across carpet                | 35,000 V          | 15,000 V | 7,500 V |  |  |
| Walking across vinyl floor           | 12,000 V          | 5,000 V  | 3,000 V |  |  |
| Motions of bench worker              | 6,000 V           | 800 V    | 400 V   |  |  |
| Removing DIPS from plastic tube      | 2,000 V           | 700 V    | 400 V   |  |  |
| Removing DIPS from vinyl tray        | 11,500 V          | 4,000 V  | 2,000 V |  |  |
| Removing DIPS from Styrofoam         | 14,500 V          | 5,000 V  | 3,500 V |  |  |
| Removing bubble pack from PCB        | 26,500 V          | 20,000 V | 7,000 V |  |  |
| Packing PCBs in foam-lined box       | 21,000 V          | 11,000 V | 5,000 V |  |  |
|                                      |                   |          |         |  |  |

#### Packaging and transporting guidelines

Follow these grounding guidelines when packaging and transporting equipment:

- To avoid hand contact, transport products in static-safe tubes, bags, or boxes.
- Protect ESD-sensitive parts and assemblies with conductive or approved containers or packaging.
- Keep ESD-sensitive parts in their containers until the parts arrive at static-free workstations.
- Place items on a grounded surface before removing items from their containers.
- Always be properly grounded when touching a component or assembly.
- Store reusable ESD-sensitive parts from assemblies in protective packaging or nonconductive foam.
- Use transporters and conveyors made of antistatic belts and roller bushings. Be sure that mechanized
  equipment used for moving materials is wired to ground and that proper materials are selected to avoid
  static charging. When grounding is not possible, use an ionizer to dissipate electric charges.

#### **Workstation guidelines**

Follow these grounding workstation guidelines:

- Cover the workstation with approved static-shielding material.
- Use a wrist strap connected to a properly grounded work surface and use properly grounded tools and equipment.
- Use conductive field service tools, such as cutters, screw drivers, and vacuums.
- When fixtures must directly contact dissipative surfaces, use fixtures made only of static-safe materials.
- Keep the work area free of nonconductive materials, such as ordinary plastic assembly aids and Styrofoam.
- Handle ESD-sensitive components, parts, and assemblies by the case or PCM laminate. Handle these
  items only at static-free workstations.
- Avoid contact with pins, leads, or circuitry.
- Turn off power and input signals before inserting or removing connectors or test equipment.

#### **Equipment guidelines**

Grounding equipment must include either a wrist strap or a foot strap at a grounded workstation.

- When seated, wear a wrist strap connected to a grounded system. Wrist straps are flexible straps with a
  minimum of one megohm ±10% resistance in the ground cords. To provide proper ground, wear a strap
  snugly against the skin at all times. On grounded mats with banana-plug connectors, use alligator clips
  to connect a wrist strap.
- When standing, use foot straps and a grounded floor mat. Foot straps (heel, toe, or boot straps) can be
  used at standing workstations and are compatible with most types of shoes or boots. On conductive
  floors or dissipative floor mats, use foot straps on both feet with a minimum of one megohm resistance
  between the operator and ground. To be effective, the conductive must be worn in contact with the skin.

The following grounding equipment is recommended to prevent electrostatic damage:

- Antistatic tape
- Antistatic smocks, aprons, and sleeve protectors
- Conductive bins and other assembly or soldering aids
- Nonconductive foam
- Conductive tabletop workstations with ground cords of one megohm resistance
- Static-dissipative tables or floor mats with hard ties to the ground
- Field service kits
- Static awareness labels
- Material-handling packages
- Nonconductive plastic bags, tubes, or boxes
- Metal tote boxes
- Electrostatic voltage levels and protective materials

The following table lists the shielding protection provided by antistatic bags and floor mats.

| Material              | Use        | Voltage protection level |
|-----------------------|------------|--------------------------|
| Antistatic plastics   | Bags       | 1,500 V                  |
| Carbon-loaded plastic | Floor mats | 7,500 V                  |
| Metallized laminate   | Floor mats | 5,000 V                  |

# 5 Removal and replacement procedures for Authorized Service Provider parts

CAUTION: Tablet components described in this chapter should only be accessed by an authorized service provider. Accessing these parts can damage the tablet and void the warranty.

NOTE: HP continually improves and changes product parts. For complete and current information on supported parts for your computer, go to <a href="http://partsurfer.hp.com">http://partsurfer.hp.com</a>, select your country or region, and then follow the on-screen instructions.

### Releasing the tablet from the keyboard base

CAUTION: If your keyboard contains a hard drive, disconnect the hard drive before you remove the keyboard. If the hard drive is not disconnected before the keyboard is removed, the hard drive could be damaged, and data files might be corrupted.

To release the tablet from the keyboard base:

- 1. Select the **Safely Remove** icon in the taskbar, and then select the name of the hard drive.
- 2. Lift one corner (1) of the tablet to release it.

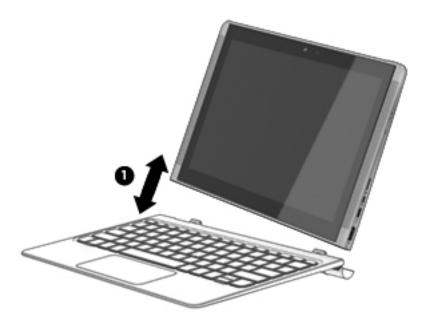

### Tablet component replacement procedures

There are as many as 20 screws that must be removed, replaced, and/or loosened when servicing the tablet. Make special note of each screw size and location during removal and replacement.

# Unlocking the device and disabling Always On Remote Management (select products only)

HP Touchpoint Manager (HPTM) is a complete cloud-based solution for managing devices. For select HP devices with the Windows operating system, the Always On Remote Management (AORM) feature is automatically activated when HP Touchpoint Manager software is installed.

AORM can perform a secure BIOS level lock and can also securely erase internal drives (except for encrypted self-encrypting drives). The HP Touchpoint Manager website (<a href="http://www.hptouchpointmanager.com">http://www.hptouchpointmanager.com</a>) provides access to the AORM lock feature. The device must be unlocked using an authorized PIN from the same website before you can access HP Computer Setup and start the Windows operating system.

IMPORTANT: A service agent cannot retrieve the PIN from the HP Touchpoint Manager website. If a locked device is returned for service, the agent must contact the customer to obtain the PIN to unlock the device. If a PIN is not available, the entire system board must be replaced.

Before returning the device for service, be sure to unlock the device using the PIN from the HP Touchpoint Manager website (<a href="http://www.hptouchpointmanager.com">http://www.hptouchpointmanager.com</a>), and also disable the AORM feature in HP Computer Setup.

#### To disable AORM:

- Access HP Computer Setup (F10).
  - **a.** Turn on or restart the device, and then press esc while the "Press the ESC key for Startup Menu" message is displayed at the bottom of the screen.
  - **b.** Press f10 to enter Computer Setup.
  - **NOTE:** If the BIOS is protected with an Administrator password, enter the password.
- Select Advanced, and then select HP Touchpoint Manager Options.
- Clear the Allow Activation check box.
- 4. Select Save changes and exit.

### **Back cover**

| Description                                                                                        | Spare part number |  |  |
|----------------------------------------------------------------------------------------------------|-------------------|--|--|
| Back cover                                                                                         |                   |  |  |
| In Turbo Silver finish                                                                             | 832761-001        |  |  |
| In Blizzard White finish                                                                           | 832762-001        |  |  |
| In Sunset Red finish                                                                               | 832763-001        |  |  |
| Display panel assembly, 10.1-in, AG, LED, WXGA, TouchScreen (includes bezel and TouchScreen cable) |                   |  |  |
| In Turbo Silver finish                                                                             | 814732-001        |  |  |
|                                                                                                    | 832395-001        |  |  |
| In Blizzard White finish                                                                           | 824609-001        |  |  |
|                                                                                                    | 832396-001        |  |  |
| In Sunset Red finish                                                                               | 824610-001        |  |  |

| Description   | Spare part number |
|---------------|-------------------|
|               | 832397-001        |
| Display cable | 832764-001        |
|               | 814715-001        |

Before disassembling the tablet, follow these steps:

- Turn off the tablet. If you are unsure whether the tablet is off or in Hibernation, turn the tablet on, and then shut it down through the operating system.
- 2. Disconnect the power from the tablet by unplugging the power cord from the tablet.
- Disconnect all external devices from the tablet. 3.

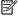

NOTE: When replacing the back cover, be sure to remove the POGO connector and cable (see POGO (10-pin) docking connector cable on page 43) from the defective back cover and installed on the replacement back cover.

#### Remove the back cover:

CAUTION: Before turning the display panel assembly upside down, make sure the work surface is clear of tools, screws, and any other foreign objects. Failure to follow this caution can result in damage to the display panel assembly.

- Place the tablet on a flat surface, display panel side down, with the power button toward you. 1.
- Insert a thin, plastic tool between the back cover and the display panel assembly. The first insertion point should be just to the left of the microphone openings.
- 3. Lift the front edge of the back cover (1) until it separates from the display panel assembly.
- 4. Lift the left and right edges of the back cover (2) until it separates from the display panel assembly.
- Release the zero insertion force (ZIF) connector (3) to which the POGO connector cable is attached, and then disconnect the POGO connector cable from the system board.

#### 6. Remove the back cover (4).

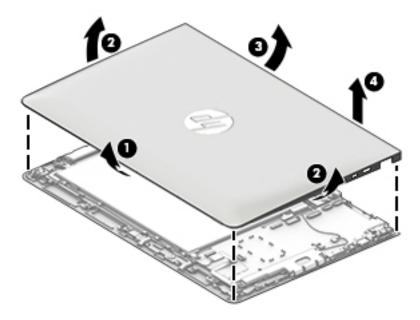

Reverse this procedure to install the back cover.

### **Battery**

| Description                                                       | Spare part number |
|-------------------------------------------------------------------|-------------------|
| Battery, 2-cell, 33-Wh (includes cable and double-sided adhesive) | 810985-005        |

#### Before removing the battery, follow these steps:

- 1. Turn off the tablet. If you are unsure whether the tablet is off or in Hibernation, turn the tablet on, and then shut it down through the operating system.
- Disconnect the power from the tablet by unplugging the power cord from the tablet.
- 3. Disconnect all external devices from the tablet.
- Remove the back cover (see <u>Back cover on page 26</u>).
- **WARNING!** To reduce potential safety issues, use only the battery provided with the tablet, a replacement battery provided by HP, or a compatible battery purchased from HP.
- CAUTION: Removing a battery that is the sole power source for the tablet can cause loss of information. To prevent loss of information, save your work or shut down the tablet through Windows before removing the battery.

#### Remove the battery:

- 1. Disconnect the four screws(1) from the system board.
- 2. Disconnect the battery cable (2) from the system board.

**3.** Detach the battery **(3)** from the display panel assembly. (The battery is attached to the display panel assembly with double-sided adhesive.)

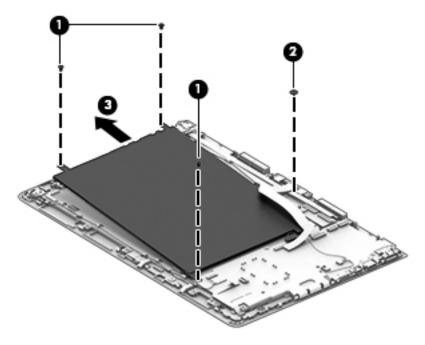

4. Remove the battery.

Reverse this procedure to install the battery.

### **Audio board**

| Description                                                 | Spare part number |
|-------------------------------------------------------------|-------------------|
| Audio jack board (includes cable and double-sided adhesive) | 814721-001        |
|                                                             | 832765-001        |

Before removing the audio jack board, follow these steps:

- 1. Turn off the tablet. If you are unsure whether the tablet is off or in Hibernation, turn the tablet on, and then shut it down through the operating system.
- 2. Disconnect the power from the tablet by unplugging the power cord from the tablet.
- 3. Disconnect all external devices from the tablet.
- 4. Remove the back cover (see Back cover on page 26).
- Disconnect the battery cable from the system board (see <u>Battery on page 28</u>).

#### Remove the audio jack board:

- 1. Release the ZIF connector (1) to which the audio jack board cable is attached, and then disconnect the audio jack board cable from the system board.
- Detach the audio jack board cable (2) from the display panel assembly. (The audio jack board cable is attached to the display panel assembly with double-sided adhesive.)
- 3. Remove the two screws (3) that secure the audio jack board to the display panel assembly.
- 4. Remove the audio jack board (4) and cable.

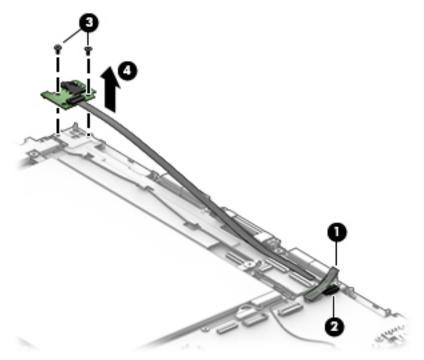

Reverse this procedure to install the audio board and cable.

## **Speakers**

| Description                                               | Spare part number |
|-----------------------------------------------------------|-------------------|
| Speaker Kit (includes left and right speakers and cables) | 814735-001        |

#### Before removing the speakers, follow these steps:

- 1. Turn off the tablet. If you are unsure whether the tablet is off or in Hibernation, turn the tablet on, and then shut it down through the operating system.
- 2. Disconnect the power from the tablet by unplugging the power cord from the tablet.
- 3. Disconnect all external devices from the tablet.
- 4. Remove the back cover (see <u>Back cover on page 26</u>).
- 5. Remove the battery (see <u>Battery on page 28</u>).

#### Remove the speakers:

- 1. Disconnect the speaker cable (1) from the system board.
- 2. Release the ground tape (2) that secures the speaker cable to the display panel assembly.
- 3. Release the speaker cable from the clips (3) and routing channel built into display panel assembly.

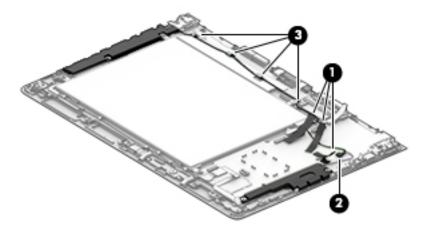

4. Remove the four screws (1) that secure the speakers to the display panel assembly.

#### 5. Remove the speakers (2).

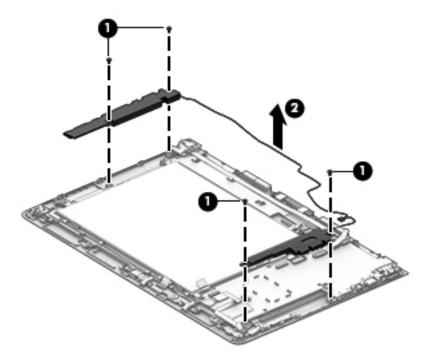

Reverse this procedure to install the speakers.

## **Touch board**

| Description                  | Spare part number |
|------------------------------|-------------------|
| Touch board (includes cable) | 814725-001        |

#### Before removing the touch cable, follow these steps:

- 1. Turn off the tablet. If you are unsure whether the tablet is off or in Hibernation, turn the tablet on, and then shut it down through the operating system.
- 2. Disconnect the power from the tablet by unplugging the power cord from the tablet.
- 3. Disconnect all external devices from the tablet.
- **4.** Remove the back cover (see <u>Back cover on page 26</u>).
- 5. Remove the battery (see <u>Battery on page 28</u>).

#### Remove the touch cable:

- 1. Remove the tape (1) covering the ZIF connector.
- 2. Release the ZIF connector (2) to which the touch cable is attached, and then disconnect the touch board from the display panel assembly.
- 3. Remove the touch cable (3).

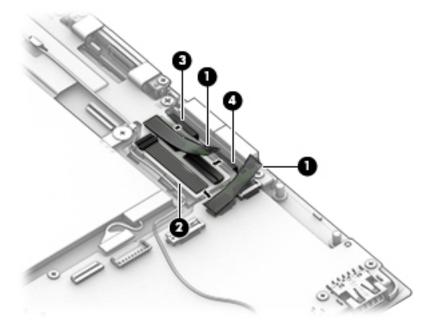

4. Loosen the touch board (1), and then lift the board remove it (2).

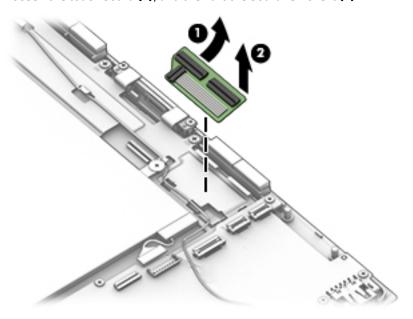

Reverse this procedure to install the touch board.

## **System board**

| Description                                                                                                    | Spare part number |
|----------------------------------------------------------------------------------------------------|-------------------|
| System board equipped with an Intel Z8300 1.44-GHz quad core processor (SoC), a graphics subsystem v<br>GB or 4 GB (select products only) of DDR3L 1600 system memory (includes replacement thermal materia |                   |
| Equipped with an Intel Z8300 processor, a 32-GB eMMC hard drive (SoC), and a Windows 10 operating system                                                                                                    | 832393-601        |
| Equipped with an Intel Z8300 processor, a 32-GB eMMC hard drive (SoC), and a non-Windows operating system                                                                                                   | 832393-001        |
| Equipped with an Intel Z8300 processor, 2 GB of system memory, a 64-GB eMMC hard drive (SoC), and a Windows 10 operating system                                                                             | 832394-601        |
| Equipped with an Intel Z8300 processor, 2 GB of system memory, a 64-GB eMMC hard drive (SoC), and a non-Windows operating system                                                                            | 832394-001        |
| Equipped with 2 GB of system memory, a 32-GB eMMC hard drive (SoC), and a Windows 10 operating system                                                                                                    | 834737-601        |
| Equipped with 4 GB of system memory, a 64-GB eMMC hard drive (SoC), and a Windows 10 operating system                                                                                                    | 834738-601        |
| Equipped with 2 GB of system memory, a 64-GB eMMC hard drive (SoC), and a Windows 10 operating system                                                                                                    | 839058-601        |
| Equipped with 4GB of system memory, a 32-GB eMMC hard drive (SoC), and a Windows 10 operating system                                                                                                    | 839059-601        |
| Equipped with 4 GB of system memory, a 64-GB eMMC hard drive (SoC), and a Windows 10 operating system                                                                                                    | 855822-601        |
| Equipped with 4 GB of system memory, a 64-GB eMMC hard drive (SoC), and a non-Windows operating system                                                                                                    | 855822-001        |

| Description                                                                                            | Spare part number |
|----------------------------------------------------------------------------------------------------|-------------------|
| Equipped with 4 GB of system memory, a 32-GB eMMC hard drive (SoC), and a Windows 10 operating system  | 855826-601        |
| Equipped with 4 GB of system memory, a 32-GB eMMC hard drive (SoC), and a non-Windows operating system | 855826-001        |
| Thermal Material Kit (includes replacement thermal material)                                           | 826599-001        |

#### Before removing the system board, follow these steps:

- 1. Turn off the tablet. If you are unsure whether the tablet is off or in Hibernation, turn the tablet on, and then shut it down through the operating system.
- 2. Disconnect the power from the tablet by unplugging the power cord from the tablet.
- 3. Disconnect all external devices from the tablet.
- 4. Remove the back cover (see Back cover on page 26).
- Remove the battery (see <u>Battery on page 28</u>).

#### Remove the system board:

- 1. Disconnect the following cables from the system board:
  - (1) Audio jack board cable ZIF connector on the system board (see <u>Audio board on page 30</u>)
  - (2) Touch ZIF connector on the system board (see <u>Touch board on page 33</u>)
  - (3) TouchScreen cable ZIF connectors on the system board (2 connectors)
  - (4) Speaker cable (see Speakers on page 31)
  - (5) Antenna cable from terminal on the system board (see Wireless antenna on page 37)
  - **(6)** Power/volume button board cable ZIF connector on the system board (see <u>Power/volume button</u> <u>board on page 38</u>)

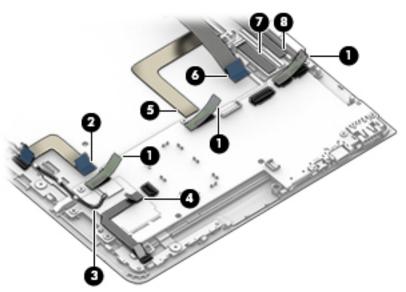

Remove the five screws (1) that secure the system board to the display panel assembly.

#### 3. Remove the system board (2).

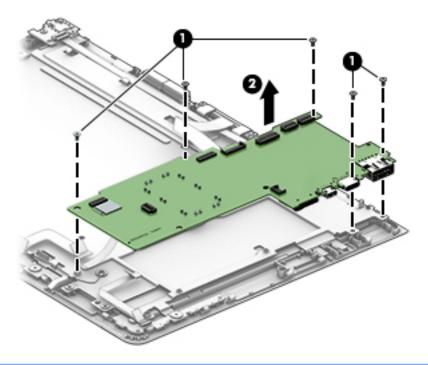

NOTE: The thermal material must be thoroughly cleaned from the surfaces of the display panel assembly and the system board components each time the system board is removed. Replacement thermal material is included with the system board and system board spare part kits. Replacement thermal material is also included in the Thermal Material Kit, spare part number 826599-001.

The following illustration shows the replacement thermal material locations on the system board (2), (4), (6), and (8), and the display panel assembly (1), (3), (5) and (7).

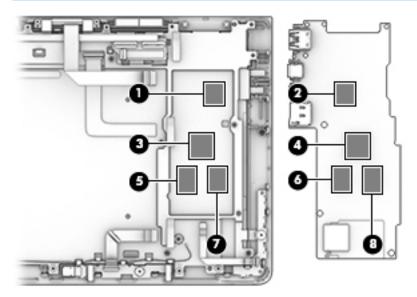

Reverse this procedure to install the system board.

### Wireless antenna

| Description                                                                                                    | Spare part number |
|----------------------------------------------------------------------------------------------------|-------------------|
| Wireless antenna                                                                                                    |                   |
| Intel 3165NGWG ac, 1x1 Bluetooth 4.0 LE PCIe+USB NGFF 2230 WW (Stone Peak 1)                                          | 832760-001        |
| AzureWave AW-NB177NF Realtek RTL8723BS 802.11 (1x1 b/g/n, Single Band, Bluetooth 4.0) with single antenna (SDIO+UART) | 814724-001        |
| WLAN module                                                                                                    | 806723-005        |

Before removing the wireless antenna, follow these steps:

- 1. Turn off the tablet. If you are unsure whether the tablet is off or in Hibernation, turn the tablet on, and then shut it down through the operating system.
- 2. Disconnect the power from the tablet by unplugging the power cord from the tablet.
- 3. Disconnect all external devices from the tablet.
- 4. Remove the back cover (see Back cover on page 26).
- 5. Remove the battery (see <u>Battery on page 28</u>).

#### Remove the wireless antenna:

A Release the wireless antenna cable from the routing channels (1) to which the wireless antenna cable is attached, and then remove the wireless antenna (2) and cable.

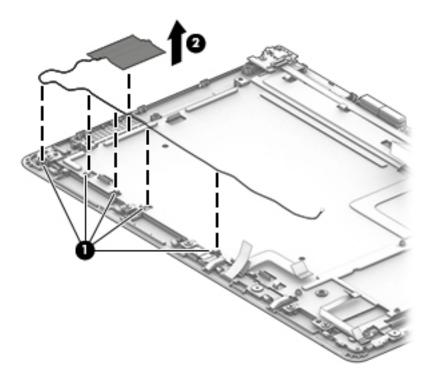

Reverse this procedure to install the wireless antenna.

## Power/volume button board

| Description                                | Spare part number |
|--------------------------------------------|-------------------|
| Power/volume button board (includes cable) | 814722-001        |
|                                            | 832766-001        |

#### Before removing the power/volume button board, follow these steps:

- 1. Turn off the tablet. If you are unsure whether the tablet is off or in Hibernation, turn the tablet on, and then shut it down through the operating system.
- 2. Disconnect the power from the tablet by unplugging the power cord from the tablet.
- 3. Disconnect all external devices from the tablet.
- 4. Remove the back cover (see Back cover on page 26), and then remove the following components:
  - a. Battery (see <u>Battery on page 28</u>)
  - **b.** Audio jack board (see Audio board on page 30)
  - c. Speakers (see Speakers on page 31)
  - **d.** Touch board (see <u>Touch board on page 33</u>)
  - e. System board (see System board on page 34)
  - **f.** Wireless antenna (see Wireless antenna on page 37)

#### Remove the power/volume button board:

- 1. Release the ZIF connector (1) to which the power/volume button board cable is attached, and then disconnect the power/volume button board cable from the system board.
- Remove the broad head screw (2) that secures the power/volume button board to the display panel assembly.
- 3. Remove the power/volume button board (3) and cable.

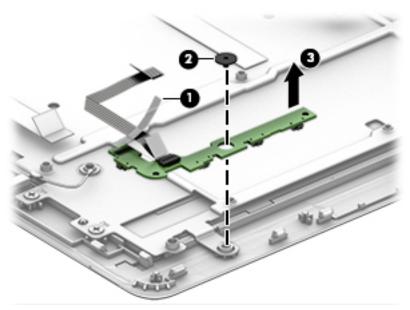

Reverse this procedure to install the power/volume button board.

### Webcam module

| Description                                                              | Spare part number |
|--------------------------------------------------------------------------|-------------------|
| Webcam module with microphone (includes cable and double-sided adhesive) | 833626-001        |

#### Before removing the webcam module, follow these steps:

- 1. Turn off the tablet. If you are unsure whether the tablet is off or in Hibernation, turn the tablet on, and then shut it down through the operating system.
- 2. Disconnect the power from the tablet by unplugging the power cord from the tablet.
- 3. Disconnect all external devices from the tablet.
- 4. Remove the back cover (see <u>Back cover on page 26</u>), and then remove the following components:
  - a. Battery (see <u>Battery on page 28</u>)
  - **b.** Audio jack board (see Audio board on page 30)
  - c. Speakers (see Speakers on page 31)
  - **d.** Touch board (see Touch board on page 33)
  - e. System board (see System board on page 34)
  - **f.** Wireless antenna (see Wireless antenna on page 37)
  - g. Power/volume button board (see Power/volume button board on page 38)

#### Remove the webcam module:

- Release the ground tape (1) that secures the webcam module to the display panel assembly.
- 2. Detach the microphones (2) from the display panel assembly. (The webcam module cable is attached to the display panel assembly with double-sided adhesive.)
- 3. Remove the broad head screw (3) that secures the webcam module to the display panel assembly.

#### Remove the webcam module (4).

NOTE: When removing the webcam module, the microphone rubber covers (5) may be inadvertently removed. Reinstall the rubber covers if they are removed.

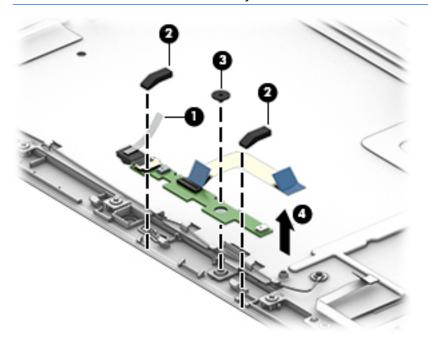

**5.** Remove the webcam module and cable.

Reverse this procedure to install the webcam module.

#### Middle frame

Before removing the middle frame, follow these steps:

- 1. Turn off the tablet. If you are unsure whether the tablet is off or in Hibernation, turn the tablet on, and then shut it down through the operating system.
- 2. Disconnect the power from the tablet by unplugging the power cord from the tablet.
- 3. Disconnect all external devices from the tablet.
- 4. Remove the back cover (see Back cover on page 26).
- 5. Remove the back cover (see <u>Back cover on page 26</u>), and then remove the following components:
  - a. Battery (see <u>Battery on page 28</u>)
  - **b.** Audio jack board (see Audio board on page 30)
  - c. Speakers (see Speakers on page 31)
  - **d.** Touch board (see <u>Touch board on page 33</u>)
  - e. System board (see System board on page 34)
  - **f.** Wireless antenna (see Wireless antenna on page 37)
  - g. Power/volume button board (see <a href="Power/volume button board on page 38">Power/volume button board on page 38</a>)
  - h. Webcam module (see Webcam module on page 40)

#### Remove the middle frame:

- 1. Remove the six screws (1) that secure the middle frame to the display panel assembly.
- 2. Remove the middle frame (2).

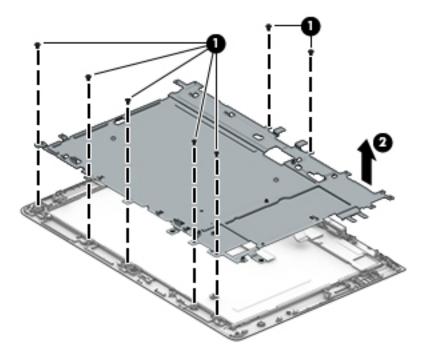

Reverse this procedure to install the middle frame.

## POGO (10-pin) docking connector cable

| Description                                                                       | Spare part number |
|-----------------------------------------------------------------------------------|-------------------|
| POGO (10-pin) docking connector cable for products not equipped with a hard drive | 833623-001        |
| POGO (10-pin) docking connector cable for products equipped with a hard drive     | 833624-001        |

Before releasing the POGO-pin (10-pin) docking connector cable, follow these steps:

- Turn off the tablet. If you are unsure whether the tablet is off or in Hibernation, turn the tablet on, and then shut it down through the operating system.
- Disconnect the power from the tablet by unplugging the power cord from the tablet.
- 3. Disconnect all external devices from the tablet.
- Remove the back cover (see Back cover on page 26), and then remove the following components:
  - Battery (see Battery on page 28)
  - b. Audio jack board (see Audio board on page 30)
  - c. Speakers (see Speakers on page 31)
  - d. Touch board (see Touch board on page 33)
  - e. System board (see <a href="System board on page 34">System board on page 34</a>)
  - f. Wireless antenna (see Wireless antenna on page 37)
  - Power/volume button board (see Power/volume button board on page 38)
  - Webcam module (see Webcam module on page 40) h.
  - Middle frame (see Middle frame on page 42)

Remove the POGO (10-pin) docking connector board:

Release the ZIF connector (1) that secures the POGO (10-pin) docking connector board to the display panel assembly.

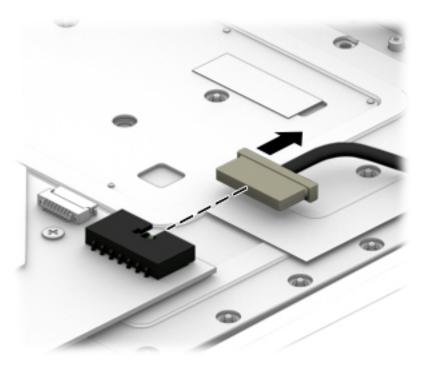

2. Remove the two screws (1) that secures the POGO (10-pin) docking connector board to the display panel assembly, and then remove the POGO (10-pin) docking connector board (2).

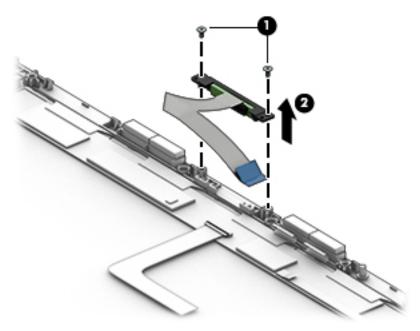

Reverse this procedure to install the POGO (10-pin) docking connector board.

## **Keyboard base**

| Description                                                         | Spare part number |
|---------------------------------------------------------------------|-------------------|
| Top cover with keyboard for products not equipped with a hard drive |                   |
| In Turbo Silver finish                                              | 814718-001        |

| Description                                                     | Spare part number |
|-----------------------------------------------------------------|-------------------|
| In Blizzard White finish                                        | 814719-001        |
| In Sunset Red finish                                            | 814720-001        |
| Top cover with keyboard for products equipped with a hard drive |                   |
| In Turbo Silver finish                                          | 832468-001        |
| In Blizzard White finish                                        | 832469-001        |
| In Sunset Red finish                                            | 832470-001        |
| Base enclosure for products not equipped with a hard drive      |                   |
| In Turbo Silver finish                                          | 833614-001        |
| In Blizzard White finish                                        | 833615-001        |
| In Sunset Red finish                                            | 833616-001        |
| Base enclosure for products equipped with a hard drive          |                   |
| In Turbo Silver finish                                          | 833617-001        |
| In Blizzard White finish                                        | 833618-001        |
| In Sunset Red finish                                            | 833619-001        |

#### Before removing the keyboard base, follow these steps:

- 1. Remove the tablet from the keyboard (see Releasing the tablet from the keyboard base on page 25).
- 2. Remove 2 rubber feet (1), and a long rubber strip (2) from the bottom of the keyboard.
- 3. Remove 6 screws (3) from the bottom of the keyboard case.

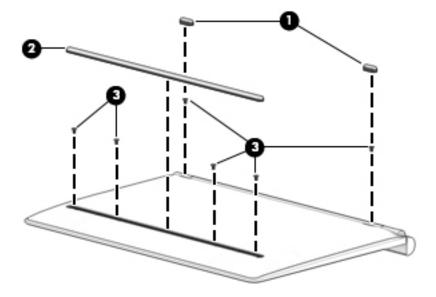

4. Use a nylon pry tool (1) to open the keyboard case, and then remove the bottom cover (2).

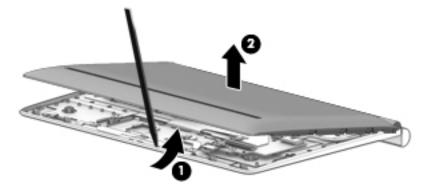

Reverse this procedure to replace the keyboard base.

## Hard drive (select products only)

| Description                             | Spare part number |
|-----------------------------------------|-------------------|
| 500 GB 5400 RPM SATA RAW 7mm hard drive | 778186-005        |
| 1 TB 5400 RPM SATA RAW 7mm hard drive   | 762990-005        |
| Hard drive hardware kit                 | 833637-001        |

Before removing the hard drive, follow these steps:

- 1. Remove the tablet from the keyboard (see <u>Releasing the tablet from the keyboard base on page 25</u>), and then remove the following components:
  - ▲ Keyboard base (see <u>Keyboard base on page 44</u>).
- 2. Disconnect the hard drive cable(1), and then lift the hard drive (2) to remove it.

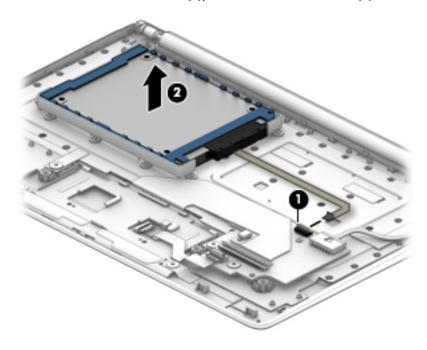

Remove the hard drive connector(1), and then remove the hard drive bracket(2) from the hard drive.

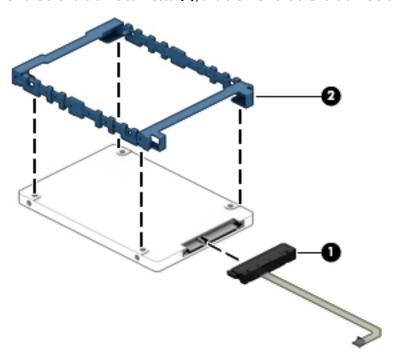

Reverse this procedure to install the hard drive.

## **Keyboard board**

| Description                                                | Spare part number |
|------------------------------------------------------------|-------------------|
| Keyboard board for products not equipped with a hard drive | 833627-001        |
|                                                            | 833639-001        |
| Keyboard board for products equipped with a hard drive     | 833628-001        |

Before removing the keyboard board, follow these steps:

- Remove the tablet from the keyboard (see Releasing the tablet from the keyboard base on page 25).
- Remove the tablet from the keyboard (see Releasing the tablet from the keyboard base on page 25), and then remove the following components:
  - Keyboard base (see Keyboard base on page 44). a.
  - Hard drive (see Hard drive (select products only) on page 46).
- Disconnect the TouchPad cable(1), disconnect the keyboard cable (2), and then disconnect the POGO cable(3).

4. Remove 2 screws (4) and (5), and then lift the keyboard board (6) to remove it.

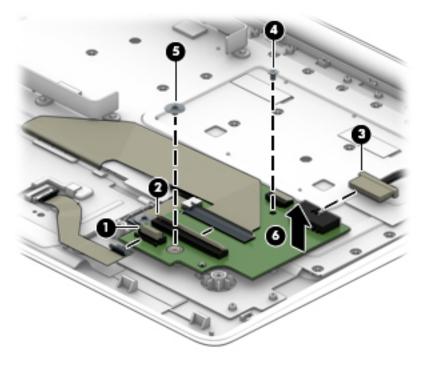

Reverse this procedure to install the keyboard board.

### **TouchPad**

| Description       | Spare part number |
|-------------------|-------------------|
| TouchPad          |                   |
| In Turbo Silver   | 833638-001        |
| In Blizzard White | 835706-001        |
| In Sunset Red     | 835707-001        |

Before removing the TouchPad, follow these steps:

- 1. Remove the tablet from the keyboard (see <u>Releasing the tablet from the keyboard base on page 25</u>), and then remove the following components:
  - **a.** Keyboard base (see <u>Keyboard base on page 44</u>).
  - **b.** Hard drive (see <u>Hard drive</u> (select products only) on page 46).
  - **c.** Keyboard board (see <u>Keyboard board on page 47</u>).
- 2. Release the TouchPad cable (2) from the ZIF connector (1).

3. Remove 4 screws (3) from the TouchPad bracket, and then lift the bracket(4) to remove it.

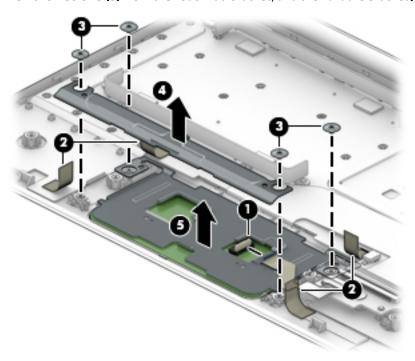

4. Lift the TouchPad (5) to remove it.

Reverse this procedure to install the TouchPad.

## **Hinge cover**

| Description                                             | Spare part number |
|---------------------------------------------------------|-------------------|
| Hinge cover for products not equipped with a hard drive |                   |
| In Turbo Silver finish                                  | 833629-001        |
| In Blizzard White finish                                | 833630-001        |
| In Sunset Red finish                                    | 833631-001        |
| Hinge cover for products equipped with a hard drive     |                   |
| In Turbo Silver finish                                  | 833632-001        |
| In Blizzard White finish                                | 833633-001        |
| In Sunset Red finish                                    | 833634-001        |

Before removing the hinge cover, follow these steps:

- 1. Remove the tablet from the keyboard (see <u>Releasing the tablet from the keyboard base on page 25</u>), and then remove the following components:
  - **a.** Keyboard base (see <u>Keyboard base on page 44</u>).
  - **b.** Hard drive (see <u>Hard drive</u> (select products only) on page 46).

- **c.** Keyboard board (see <u>Keyboard board on page 47</u>).
- **d.** TouchPad (see <u>TouchPad on page 48</u>).
- 2. Remove 3 screws from the left hinge bracket and 3 screws from the right hinge bracket (1), and then lift the hinge brackets (2) to remove them.

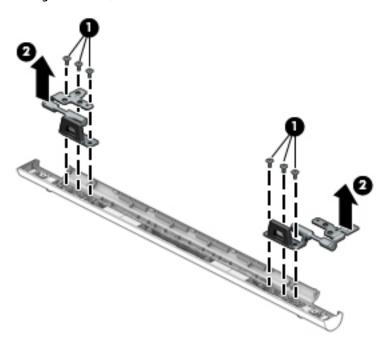

3. Remove 2 screws from the left hinge and 3 screws from the right hinge (1), and then lift the hinge cover(2) to remove it.

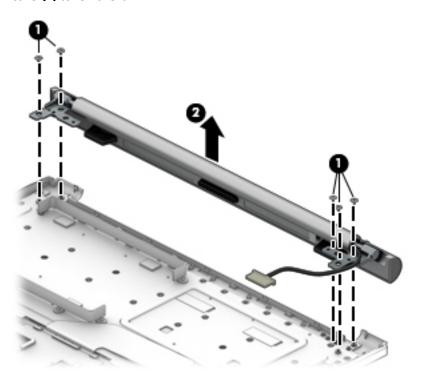

4. Use a nylon pry tool to open the hinge cover(1), and then lift the hinge cover(2) to remove it.

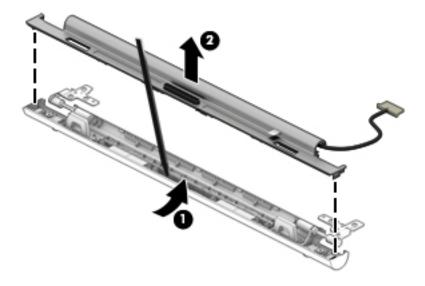

Reverse this procedure to install the hinge cover.

## **POGO** connector

| Description                                            | Spare part number |
|--------------------------------------------------------|-------------------|
| POGO (10-pin) docking connector board (includes cable) | 814723-001        |
|                                                        | 832767-001        |

#### Before removing the POGO connector, follow these steps:

- 1. Remove the tablet from the keyboard (see <u>Releasing the tablet from the keyboard base on page 25</u>), and then remove the following components:
  - **a.** Keyboard base (see <u>Keyboard base on page 44</u>).
  - **b.** Hard drive (see <u>Hard drive</u> (select products only) on page 46).
  - **c.** Keyboard board (see <u>Keyboard board on page 47</u>).
  - d. TouchPad (see TouchPad on page 48).
  - **e.** Hinge cover (see <u>Hinge cover on page 49</u>).

2. Remove 2 screws from the POGO connector(1), and then remove the POGO cable (2) to remove it.

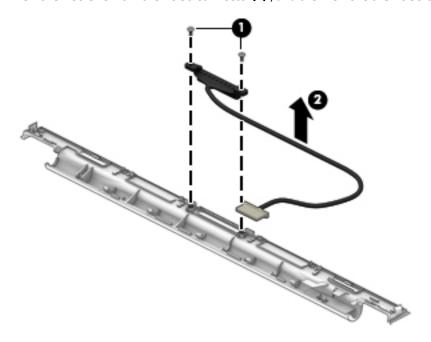

Reverse this procedure to install the POGO connector.

## **Using Setup Utility (BIOS) in Windows 10**

Setup Utility, or Basic Input/Output System (BIOS), controls communication between all the input and output devices on the system (such as disk drives, display, keyboard, mouse, and printer). Setup Utility (BIOS) includes settings for the types of devices installed, the startup sequence of the computer, and the amount of system and extended memory.

NOTE: To start Setup Utility on convertible computers, your computer must be in notebook mode and you must use the keyboard attached to your notebook. The on-screen keyboard, which displays in tablet mode, cannot access Setup Utility.

## Starting Setup Utility (BIOS)

- CAUTION: Use extreme care when making changes in Setup Utility (BIOS). Errors can prevent the computer from operating properly.
- NOTE: To start Setup Utility on convertible computers, your computer must be in notebook mode and you must use the keyboard attached to your notebook. The on-screen keyboard, which displays in tablet mode, cannot access Setup Utility.
  - Computers or tablets with keyboards:
    - Turn on or restart the computer, quickly press esc, and then press f10.
  - Tablets without keyboards:
    - Turn on or restart the tablet, and then quickly hold down the volume down button.
      - or -

Turn on or restart the tablet, and then quickly hold down the Windows button.

2. Tap **f10**.

## **Updating Setup Utility (BIOS)**

Updated versions of Setup Utility (BIOS) may be available on the HP website.

Most BIOS updates on the HP website are packaged in compressed files called SoftPags.

Some download packages contain a file named Readme.txt, which contains information regarding installing and troubleshooting the file.

#### **Determining the BIOS version**

To decide whether you need to update Setup Utility (BIOS), first determine the BIOS version on your computer.

To reveal the BIOS version information (also known as ROM date and System BIOS):

Type support in the taskbar search box, and then select the **HP Support Assistant** app.

- or -

Click the question mark icon in the taskbar.

Select My PC, and then select Specifications. 2.

– or –

▲ Use Setup Utility (BIOS).

To use Setup Utility (BIOS):

- Start Setup Utility (BIOS) (see Starting Setup Utility (BIOS) on page 53).
- 2. Select **Main**, select System Information, and then make note of the BIOS version.
- 3. Select **Exit**, select **No**, and then follow the on-screen instructions.

To check for later BIOS versions, see Downloading a BIOS update on page 54.

#### Downloading a BIOS update

- CAUTION: To reduce the risk of damage to the computer or an unsuccessful installation, download and install a BIOS update only when the computer is connected to reliable external power using the AC adapter. Do not download or install a BIOS update while the computer is running on battery power, docked in an optional docking device, or connected to an optional power source. During the download and installation, follow these instructions:
  - Do not disconnect power from the computer by unplugging the power cord from the AC outlet.
  - Do not shut down the computer or initiate Sleep.
  - Do not insert, remove, connect, or disconnect any device, cable, or cord.
- NOTE: If your computer is connected to a network, consult the network administrator before installing any software updates, especially system BIOS updates.
  - Type support in the taskbar search box, and then select the **HP Support Assistant** app. 1.
    - or -

Click the question mark icon in the taskbar.

- Click **Updates**, and then click **Check for updates and messages**.
- Follow the on-screen instructions. 3.
- At the download area, follow these steps:
  - Identify the most recent BIOS update and compare it to the BIOS version currently installed on your computer. If the update is more recent than your BIOS version, make a note of the date, name, or other identifier. You may need this information to locate the update later, after it has been downloaded to your hard drive.
  - Follow the on-screen instructions to download your selection to the hard drive.
    - Make a note of the path to the location on your hard drive where the BIOS update is downloaded. You will need to access this path when you are ready to install the update.

BIOS installation procedures vary. Follow any instructions that appear on the screen after the download is complete. If no instructions appear, follow these steps:

- Type file in the taskbar search box, and then select **File Explorer**.
- Click your hard drive designation. The hard drive designation is typically Local Disk (C:). 2.
- Using the hard drive path you recorded earlier, open the folder that contains the update. 3.

- Double-click the file that has an .exe extension (for example, *filename*.exe).
   The BIOS installation begins.
- 5. Complete the installation by following the on-screen instructions.
- NOTE: After a message on the screen reports a successful installation, you can delete the downloaded file from your hard drive.

## Synchronizing a tablet and keyboard (select products only)

For a tablet with a detachable keyboard, when you attach the tablet to the keyboard and restart the computer, Setup Utility (BIOS) checks to see if the Embedded Controller firmware on the keyboard needs to be synchronized. If so, synchronization begins. If the synchronization is interrupted, a notification screen displays for 10 seconds before the tablet restarts and attempts to synchronize again.

NOTE: The Embedded Controller firmware will synchronize ONLY if the tablet or keyboard battery is more than 50% charged, or if your tablet is connected to AC power.

## 7 Using HP PC Hardware Diagnostics (UEFI) in Windows 10

HP PC Hardware Diagnostics is a Unified Extensible Firmware Interface (UEFI) that allows you to run diagnostic tests to determine whether the computer hardware is functioning properly. The tool runs outside the operating system so that it can isolate hardware failures from issues that are caused by the operating system or other software components.

NOTE: To start BIOS on a convertible computer, your computer must be in notebook mode and you must use the keyboard attached to your tablet. The on-screen keyboard, which displays in tablet mode, cannot access BIOS.

To start HP PC Hardware Diagnostics UEFI:

- Start BIOS:
  - Computers or tablets with keyboards:
    - Turn on or restart the computer, quickly press esc.
  - Tablets without keyboards:
    - ▲ Turn on or restart the tablet, and then quickly hold down the volume down button.
      - or -

Turn on or restart the tablet, and then quickly hold down the Windows button.

Press or tap f2.

The BIOS searches three places for the diagnostic tools, in the following order:

- Connected USB drive
- NOTE: To download the HP PC Hardware Diagnostics (UEFI) tool to a USB drive, see <u>Downloading</u> HP PC Hardware Diagnostics (UEFI) to a USB device on page 56.
- b. Hard drive
- c. BIOS
- 3. When the diagnostic tool opens, select the type of diagnostic test you want to run, and then follow the on-screen instructions. On a tablet, press the volume down button to stop a diagnostic test.
- NOTE: If you need to stop a diagnostic test on computers or tablets with a keyboard, press esc.

## Downloading HP PC Hardware Diagnostics (UEFI) to a USB device

There are two options to download HP PC Hardware Diagnostics to a USB device:

#### **Download the latest UEFI version:**

- 1. Go to <a href="http://www.hp.com/go/techcenter/pcdiags">http://www.hp.com/go/techcenter/pcdiags</a>. The HP PC Diagnostics home page is displayed.
- 2. In the HP PC Hardware Diagnostics section, click the **Download** link, and then select **Run**.

#### Download any version of UEFI for a specific product:

- Go to <a href="http://www.hp.com/support">http://www.hp.com/support</a>, and then select your country. The HP Support page is displayed. 1.
- Click **Drivers & Downloads**. 2.
- In the text box, enter the product name, and then click **Go**. 3.
  - or -

Click **Find Now** to let HP automatically detect your product.

- 4. Select your computer, and then select your operating system.
- **5.** In the **Diagnostic** section, follow the on-screen instructions to select and download the UEFI version you want.

# 8 Using Setup Utility (BIOS) and HP PC Hardware Diagnostics (UEFI) in Windows 8.1

Setup Utility, or Basic Input/Output System (BIOS), controls communication between all the input and output devices on the system (such as disk drives, display, keyboard, mouse, and printer). Setup Utility (BIOS) includes settings for the types of devices installed, the startup sequence of the tablet, and the amount of system and extended memory.

## Starting Setup Utility (BIOS)

- CAUTION: Use extreme care when making changes in Setup Utility (BIOS). Errors can prevent the computer from operating properly.
- NOTE: To start Setup Utility, your computer must be in notebook mode and you must use the keyboard attached to your notebook. The on-screen keyboard, which displays in tablet mode, cannot access Setup Utility.
  - Computers or tablets with keyboards:
    - ▲ Turn on or restart the computer, quickly press esc, and then press f10.
  - Tablets without keyboards:
    - 1. Turn on or restart the tablet, and then quickly hold down the volume down button.
    - 2. Tap f10.

## **Updating Setup Utility (BIOS)**

Updated versions of Setup Utility (BIOS) may be available on the HP website.

Most BIOS updates on the HP website are packaged in compressed files called SoftPags.

Some download packages contain a file named Readme.txt, which contains information regarding installing and troubleshooting the file.

#### **Determining the BIOS version**

To decide whether you need to update Setup Utility (BIOS), first determine the BIOS version on your computer.

BIOS version information (also known as *ROM date* and *System BIOS*) can be accessed from the Start screen by typing support, selecting the **HP Support Assistant** app, selecting **My computer**, and then selecting **System Information**, or by using Setup Utility (BIOS).

To use Setup Utility (BIOS):

- Start Setup Utility (BIOS) (see <u>Starting Setup Utility (BIOS) on page 58</u>).
- 2. Select **Main**, and then make note of the BIOS version.
- 3. Select Exit, select Exit Discarding Changes, and then follow the on-screen instructions.

To check for later BIOS versions, see Downloading a BIOS update on page 54.

#### **Downloading a BIOS update**

- CAUTION: To reduce the risk of damage to the computer or an unsuccessful installation, download and install a BIOS update only when the computer is connected to reliable external power using the AC adapter. Do not download or install a BIOS update while the computer is running on battery power, docked in an optional docking device, or connected to an optional power source. During the download and installation, follow these instructions:
  - Do not disconnect power from the computer by unplugging the power cord from the AC outlet.
  - Do not shut down the computer or initiate Sleep.
  - Do not insert, remove, connect, or disconnect any device, cable, or cord.
- NOTE: If your computer is connected to a network, consult the network administrator before installing any software updates, especially system BIOS updates.
  - 1. From the Start screen, type support, and then select the **HP Support Assistant** app.
    - or -

From the Windows desktop, select the question mark icon in the taskbar.

- 2. Select **Updates and tune-ups**, and then select **Check for HP updates now**.
- Follow the on-screen instructions.
- **4.** At the download area, follow these steps:
  - a. Identify the most recent BIOS update and compare it to the BIOS version currently installed on your computer. If the update is more recent than your BIOS version, make a note of the date, name, or other identifier. You may need this information to locate the update later, after it has been downloaded to your hard drive.
  - **b.** Follow the on-screen instructions to download your selection to the hard drive.

Make a note of the path to the location on your hard drive where the BIOS update is downloaded. You will need to access this path when you are ready to install the update.

BIOS installation procedures vary. Follow any instructions that appear on the screen after the download is complete. If no instructions appear, follow these steps:

1. From the Start screen, type file, and then select **File Explorer**.

– or –

From the Windows desktop, right-click or tap and hold the **Start** button, and then select **File Explorer**.

- Select your hard drive designation. The hard drive designation is typically Local Disk (C:).
- Using the hard drive path you recorded earlier, open the folder that contains the update.
- Double-click or double-tap the file that has an .exe extension (for example, filename.exe).
   The BIOS installation begins.
- 5. Complete the installation by following the on-screen instructions.
- NOTE: After a message on the screen reports a successful installation, you can delete the downloaded file from your hard drive.

## **Using HP PC Hardware Diagnostics (UEFI)**

HP PC Hardware Diagnostics is a Unified Extensible Firmware Interface (UEFI) that allows you to run diagnostic tests to determine whether the computer hardware is functioning properly. The tool runs outside the operating system so that it can isolate hardware failures from issues that are caused by the operating system or other software components.

NOTE: To start Setup Utility, your computer must be in notebook mode and you must use the keyboard attached to your tablet. The on-screen keyboard, which displays in tablet mode, cannot access Setup Utility.

To start HP PC Hardware Diagnostics (UEFI):

- Start Setup Utility:
  - Computers or tablets with keyboards:
    - Turn on or restart the computer, quickly press esc.
  - Tablets without keyboards:
    - ▲ Turn on or restart the tablet, and then quickly hold down the volume down button.
- Press or tap f2.

The BIOS searches three places for the diagnostic tools, in the following order:

- a. Connected USB drive
- NOTE: To download the HP PC Hardware Diagnostics (UEFI) tool to a USB drive, see <u>Downloading</u> HP PC Hardware Diagnostics (UEFI) to a USB device on page 60.
- **b.** Hard drive
- c. Setup Utility (BIOS)
- 3. When the diagnostic tool opens, use the keyboard arrow keys to select the type of diagnostic test you want to run, and then follow the on-screen instructions.
- NOTE: If you need to stop a diagnostic test, press or tap esc.

## Downloading HP PC Hardware Diagnostics (UEFI) to a USB device

There are two options to download HP PC Hardware Diagnostics to a USB device.

#### Download the latest UEFI version:

- Go to <a href="http://www.hp.com/go/techcenter/pcdiags">http://www.hp.com/go/techcenter/pcdiags</a>. The HP PC Diagnostics home page is displayed.
- 2. In the HP PC Hardware Diagnostics section, select the **Download** link, and then select **Run**.

#### Download any version of UEFI for a specific product:

- 1. Go to <a href="http://www.hp.com/support">http://www.hp.com/support</a>, and then select your country. The HP Support page is displayed.
- Select Drivers & Downloads.
- 3. In the text box, enter the product name, and then select **Go**.
  - or –

Select **Find now** to let HP automatically detect your product.

- Select your computer model, and then select your operating system. 4.
- In the **Diagnostic** section, follow the on-screen instructions to select and download the UEFI version you **5.** want.

## 9 Specifications

|                                                 | Metric                                      | U.S.                         |  |
|-------------------------------------------------|---------------------------------------------|------------------------------|--|
| <b>Dimensions</b> (landscape orientation)       |                                             |                              |  |
| Width                                           | 26.40 cm                                    | 10.4 in                      |  |
| Depth                                           | 17.00 cm                                    | 6.7 in                       |  |
| Height                                          | 0.97 cm                                     | 0.38 in                      |  |
| Weight (lowest weight configuration)            | 598 g                                       | 1.32 lb                      |  |
| Input power                                     | 5 V dc @ 3A - 15W                           | 5 V dc @ 3A - 15W            |  |
| NOTE: This product is designed for IT power sys | stems in Norway with phase-to-phase volta   | age not exceeding 240 V rms. |  |
| NOTE: The tablet operating voltage and current  | t can be found on the system regulatory lat | oel.                         |  |
| Temperature                                     |                                             |                              |  |
| Operating                                       | 5°C to 35°C                                 | 41°F to 95°F                 |  |
| Nonoperating                                    | 20°C to 60°C                                | 4°F to 140°F                 |  |
| Relative humidity (non-condensing)              |                                             |                              |  |
| Operating                                       | 10% to 90%                                  |                              |  |
| Nonoperating                                    | 5% to 95%                                   |                              |  |
| Maximum altitude (unpressurized)                |                                             |                              |  |
| Operating                                       | 15 m to 3,048 m                             | ?50 ft to 10,000 ft          |  |
| Nonoperating                                    | 15 m to 12,192 m                            | ?50 ft to 40,000 ft          |  |

## 10 Backing up, restoring, and recovering in Windows 10

This chapter provides information about the following processes. The information in the chapter is standard procedure for most products.

- Creating recovery media and backups
- Restoring and recovering your system

For additional information, refer to the HP support assistant app.

Type support in the taskbar search box, and then select the HP Support Assistant app.

- or -

Click the question mark icon in the taskbar.

IMPORTANT: If you will be performing recovery procedures on a tablet, the tablet battery must be at least 70% charged before you start the recovery process.

**IMPORTANT:** For a tablet with a detachable keyboard, connect the keyboard to the keyboard dock before beginning any recovery process.

## **Creating recovery media and backups**

The following methods of creating recovery media and backups are available on select products only. Choose the available method according to your computer model.

- Use HP Recovery Manager to create HP Recovery media after you successfully set up the computer. This
  step creates a backup of the HP Recovery partition on the computer. The backup can be used to reinstall
  the original operating system in cases where the hard drive is corrupted or has been replaced. For
  information on creating recovery media, see <a href="Creating HP Recovery media">Creating HP Recovery media</a> (select products only)
  on page 63. For information on the recovery options that are available using the recovery media, see
  Using Windows tools on page 64.
- Use Windows tools to create system restore points and create backups of personal information.

For more information, see Recovering using HP Recovery Manager on page 65.

NOTE: If storage is 32 GB or less, Microsoft System Restore is disabled by default.

## Creating HP Recovery media (select products only)

If possible, check for the presence of the Recovery partition and the Windows partition. From the **Start** menu, select **File Explorer**, and then select **This PC**.

If your computer does not list the Windows partition and the Recovery partition, you can obtain recovery
media for your system from support. See the Worldwide Telephone Numbers booklet included with the
computer. You can also find contact information on the HP website. Go to <a href="http://www.hp.com/support">http://www.hp.com/support</a>,
select your country or region, and follow the on-screen instructions.

You can use Windows tools to create system restore points and create backups of personal information, see <u>Using Windows tools on page 64</u>.

- If your computer does list the Recovery partition and the Windows partition, you can use HP Recovery Manager to create recovery media after you successfully set up the computer. HP Recovery media can be used to perform system recovery if the hard drive becomes corrupted. System recovery reinstalls the original operating system and software programs that were installed at the factory and then configures the settings for the programs. HP Recovery media can also be used to customize the system or restore the factory image if you replace the hard drive.
  - Only one set of recovery media can be created. Handle these recovery tools carefully, and keep them in a safe place.
  - HP Recovery Manager examines the computer and determines the required storage capacity for the media that will be required.
  - To create recovery discs, your computer must have an optical drive with DVD writer capability, and you must use only high-quality blank DVD-R, DVD+R, DVD-R DL, or DVD+R DL discs. Do not use rewritable discs such as CD±RW, DVD±RW, double-layer DVD±RW, or BD-RE (rewritable Blu-ray) discs; they are not compatible with HP Recovery Manager software. Or, instead, you can use a high-quality blank USB flash drive.
  - If your computer does not include an integrated optical drive with DVD writer capability, but you would like to create DVD recovery media, you can use an external optical drive (purchased separately) to create recovery discs. If you use an external optical drive, it must be connected directly to a USB port on the computer; the drive cannot be connected to a USB port on an external device, such as a USB hub. If you cannot create DVD media yourself, you can obtain recovery discs for your computer from HP. See the Worldwide Telephone Numbers booklet included with the computer. You can also find contact information on the HP website. Go to <a href="http://www.hp.com/support">http://www.hp.com/support</a>, select your country or region, and follow the on-screen instructions.
  - Be sure that the computer is connected to AC power before you begin creating the recovery media.
  - The creation process can take an hour or more. Do not interrupt the creation process.
  - If necessary, you can exit the program before you have finished creating all of the recovery DVDs.
     HP Recovery Manager will finish burning the current DVD. The next time you start HP Recovery Manager, you will be prompted to continue.

To create HP Recovery media:

- **IMPORTANT:** For a tablet with a detachable keyboard, connect the keyboard to the keyboard dock before beginning these steps.
  - 1. Type recovery in the taskbar search box, and then select HP Recovery Manager.
  - Select Create recovery media, and then follow the on-screen instructions.

If you ever need to recover the system, see Recovering using HP Recovery Manager on page 65.

## **Using Windows tools**

You can create recovery media, system restore points, and backups of personal information using Windows tools.

NOTE: If storage is 32 GB or less, Microsoft System Restore is disabled by default.

For more information and steps, see the Get started app.

▲ Select the **Start** button, and then select the **Get started** app.

#### **Restore and recovery**

There are several options for recovering your system. Choose the method that best matches your situation and level of expertise:

- **IMPORTANT:** Not all methods are available on all products.
  - Windows offers several options for restoring from backup, refreshing the computer, and resetting the computer to its original state. For more information see the Get started app.
    - ▲ Select the **Start** button, and then select the **Get started** app.
  - If you need to correct a problem with a preinstalled application or driver, use the Reinstall drivers and/or applications option (select products only) of HP Recovery Manager to reinstall the individual application or driver.
    - ▲ Type recovery in the taskbar search box, select HP Recovery Manager, select Reinstall drivers and/or applications, and then follow the on-screen instructions.
  - If you want to recover the Windows partition to original factory content, you can choose the System
    Recovery option from the HP Recovery partition (select products only) or use the HP Recovery media.
    For more information, see <u>Recovering using HP Recovery Manager on page 65</u>. If you have not already
    created recovery media, see <u>Creating HP Recovery media</u> (select products only) on page 63.
  - On select products, if you want to recover the computer's original factory partition and content, or if you
    have replaced the hard drive, you can use the Factory Reset option of HP Recovery media. For more
    information, see Recovering using HP Recovery Manager on page 65.
  - On select products, if you want to remove the recovery partition to reclaim hard drive space, HP Recovery Manager offers the Remove Recovery Partition option.

For more information, see Removing the HP Recovery partition (select products only) on page 68.

#### **Recovering using HP Recovery Manager**

HP Recovery Manager software allows you to recover the computer to its original factory state by using the HP Recovery media that you either created or that you obtained from HP, or by using the HP Recovery partition (select products only). If you have not already created recovery media, see <a href="Creating HP Recovery media">Creating HP Recovery media</a> (select products only) on page 63.

#### What you need to know before you get started

- HP Recovery Manager recovers only software that was installed at the factory. For software not provided
  with this computer, you must either download the software from the manufacturer's website or reinstall
  the software from the media provided by the manufacturer.
  - **IMPORTANT:** Recovery through HP Recovery Manager should be used as a final attempt to correct computer issues.
- HP Recovery media must be used if the computer hard drive fails. If you have not already created recovery media, see Creating HP Recovery media (select products only) on page 63.
- To use the Factory Reset option (select products only), you must use HP Recovery media. If you have not already created recovery media, see Creating HP Recovery media (select products only) on page 63.
- If your computer does not allow the creation of HP Recovery media or if the HP Recovery media does not
  work, you can obtain recovery media for your system from support. See the Worldwide Telephone
  Numbers booklet included with the computer. You can also find contact information from the HP

website. Go to <a href="http://www.hp.com/support">http://www.hp.com/support</a>, select your country or region, and follow the on-screen instructions.

IMPORTANT: HP Recovery Manager does not automatically provide backups of your personal data. Before beginning recovery, back up any personal data you want to retain.

Using HP Recovery media, you can choose from one of the following recovery options:

- NOTE: Only the options available for your computer display when you start the recovery process.
  - System Recovery—Reinstalls the original operating system, and then configures the settings for the programs that were installed at the factory.
  - Factory Reset—Restores the computer to its original factory state by deleting all information from the hard drive and re-creating the partitions. Then it reinstalls the operating system and the software that was installed at the factory.

The HP Recovery partition (select products only) allows System Recovery only.

#### Using the HP Recovery partition (select products only)

The HP Recovery partition allows you to perform a system recovery without the need for recovery discs or a recovery USB flash drive. This type of recovery can be used only if the hard drive is still working.

To start HP Recovery Manager from the HP Recovery partition:

- **IMPORTANT:** For a tablet with a detachable keyboard, connect the keyboard to the keyboard dock before beginning these steps (select products only).
  - 1. Type recovery in the taskbar search box, select **Recovery Manager**, and then select **HP Recovery Environment**.

- or-

For computers or tablets with keyboards attached, press f11 while the computer boots, or press and hold f11 as you press the power button.

For tablets without keyboards:

Turn on or restart the tablet, and then quickly hold down the volume down button; then select f11.

- or -

Turn on or restart the tablet, and then quickly hold down the Windows button; then select f11.

- Select **Troubleshoot** from the boot options menu.
- 3. Select **Recovery Manager**, and then follow the on-screen instructions.

#### Using HP Recovery media to recover

You can use HP Recovery media to recover the original system. This method can be used if your system does not have an HP Recovery partition or if the hard drive is not working properly.

- If possible, back up all personal files.
- 2. Insert the HP Recovery media, and then restart the computer.
- **NOTE:** If the computer does not automatically restart in HP Recovery Manager, change the computer boot order. See <u>Changing the computer boot order on page 67</u>.
- 3. Follow the on-screen instructions.

#### Changing the computer boot order

If your computer does not restart in HP Recovery Manager, you can change the computer boot order, which is the order of devices listed in BIOS where the computer looks for startup information. You can change the selection to an optical drive or a USB flash drive.

To change the boot order:

- **IMPORTANT:** For a tablet with a detachable keyboard, connect the keyboard to the keyboard dock before beginning these steps.
  - 1. Insert the HP Recovery media.
  - 2. Access BIOS:

For computers or tablets with keyboards attached:

▲ Turn on or restart the computer or tablet, quickly press esc, and then press f9 for boot options.

For tablets without keyboards:

- Turn on or restart the tablet, and then quickly hold down the volume down button; then select f9.
  - or -

Turn on or restart the tablet, and then quickly hold down the Windows button; then select f9.

- 3. Select the optical drive or USB flash drive from which you want to boot.
- 4. Follow the on-screen instructions.

#### Removing the HP Recovery partition (select products only)

HP Recovery Manager software allows you to remove the HP Recovery partition to free up hard drive space.

- IMPORTANT: After you remove the HP Recovery partition, you will not be able to perform System Recovery or create HP recovery media from the HP Recovery partition. So before you remove the Recovery partition, create HP Recovery media; see <a href="Creating HP Recovery media">Creating HP Recovery media</a> (select products only) on page 63.
- NOTE: The Remove Recovery Partition option is only available on products that support this function.

Follow these steps to remove the HP Recovery partition:

- 1. Type recovery in the taskbar search box, and then select HP Recovery Manager.
- 2. Select **Remove Recovery Partition**, and then follow the on-screen instructions.

# 11 Backing up, restoring, and recovering in Windows 8.1

This chapter provides information about the following processes. The information in the chapter is standard procedure for most products.

- Creating recovery media and backups
- Restoring and recovering your system

For additional information, refer to Help and Support.

- From the Start screen, type help, and then select Help and Support.
- IMPORTANT: If you will be using F11 startup recovery or USB media recovery to recover your system, the tablet battery must be at least 70% charged before you start the recovery process.

### **Creating recovery media and backups**

The following methods of creating recovery media and backups are available on select products only. Choose the available method according to your computer model.

- Use HP Recovery Manager to create HP Recovery media after you successfully set up the computer. This
  step creates a backup of the HP Recovery partition on the computer. The backup can be used to reinstall
  the original operating system in cases where the hard drive is corrupted or has been replaced. For
  information on creating recovery media, see <a href="Recovery Manager on page 71">Recovery Manager on page 71</a>. For
  information on the recovery options that are available using the recovery media, see <a href="Recovering using HP Recovery Manager on page 65">Recovering using HP Recovery Manager on page 65</a>.
- Use Windows tools to create system restore points and create backups of personal information.
   For more information, see Creating HP Recovery media (select products only) on page 69.

NOTE: If storage is 32 GB or less, Microsoft System Restore is disabled by default.

#### **Creating HP Recovery media (select products only)**

IMPORTANT: If your computer does not list a Create recovery media option, you can obtain recovery media for your system from HP. See the Worldwide Telephone Numbers booklet included with the computer. You can also find contact information on the HP website. Go to <a href="http://www.hp.com/support">http://www.hp.com/support</a>, select your country or region, and follow the on-screen instructions.

HP Recovery Manager is a software program that allows you to create recovery media (using either a flash drive or a set of DVDs) after you successfully set up the computer. HP Recovery media can be used to perform system recovery if the hard drive becomes corrupted. System recovery reinstalls the original operating system and software programs that were installed at the factory and then configures the settings for the programs. HP Recovery media can also be used to customize the system or restore the factory image if you replace the hard drive.

- Only one set of recovery media can be created. Handle these recovery tools carefully, and keep them in a safe place.
- HP Recovery Manager examines the computer and determines the required storage capacity for the media that will be required.
- To create recovery discs, your computer must have an optical drive with DVD writer capability, and you must use only high-quality blank DVD-R, DVD+R, DVD-R DL, or DVD+R DL discs. Do not use rewritable discs such as CD±RW, DVD±RW, double-layer DVD±RW, or BD-RE (rewritable Blu-ray) discs; they are not compatible with HP Recovery Manager software. Or, instead, you can use a high-quality blank USB flash drive.
- If your computer does not include an integrated optical drive with DVD writer capability, but you would like to create DVD recovery media, you can use an external optical drive (purchased separately) to create recovery discs. If you use an external optical drive, it must be connected directly to a USB port on the computer; the drive cannot be connected to a USB port on an external device, such as a USB hub. If you cannot create DVD media yourself, you can obtain recovery discs for your computer from HP. See the Worldwide Telephone Numbers booklet included with the computer. You can also find contact information on the HP website. Go to http://www.hp.com/support, select your country or region, and follow the on-screen instructions.
- Be sure that the computer is connected to AC power before you begin creating the recovery media.
- The creation process can take an hour or more. Do not interrupt the creation process.
- If necessary, you can exit the program before you have finished creating all of the recovery DVDs. HP Recovery Manager will finish burning the current DVD. The next time you start HP Recovery Manager, vou will be prompted to continue.

To create HP Recovery media:

- IMPORTANT: For tablets with a detachable keyboard, connect the tablet to the keyboard base before beginning these steps.
  - From the Start screen, type recovery, and then select HP Recovery Manager.
  - Select **Create recovery media**, and then follow the on-screen instructions.

If you ever need to recover the system, see Recovering using HP Recovery Manager on page 65.

#### **Using Windows tools**

You can use Windows tools to create system restore points and create backups of personal information.

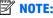

NOTE: If storage is 32 GB or less, Microsoft System Restore is disabled by default.

For more information and steps, see Help and Support.

From the Start screen, type help, and then select **Help and Support**.

#### **Restore and recovery**

There are several options for recovering your system. Choose the method that best matches your situation and level of expertise:

- **IMPORTANT:** Not all methods are available on all products.
  - Windows offers several options for restoring from backup, refreshing the computer, and resetting the computer to its original state. For more information see Help and Support.

- ▲ From the Start screen, type help, and then select **Help and Support**.
- On select products, if you need to correct a problem with a preinstalled application or driver, use the Reinstall drivers and/or applications option of HP Recovery Manager to reinstall the individual application or driver.
  - From the Start screen, type recovery, select HP Recovery Manager, select Reinstall drivers and/or applications, and then follow the on-screen instructions.
- On select products, if you want to reset your computer using a minimized image, you can choose the HP
  Minimized Image Recovery option from the HP Recovery partition or HP Recovery media. Minimized
  Image Recovery installs only drivers and hardware-enabling applications. Other applications included in
  the image continue to be available for installation through the Reinstall drivers and/or applications
  option in HP Recovery Manager.
  - For more information, see Recovering using HP Recovery Manager on page 65.
- If you want to recover the Windows partition to original factory content, you can choose the System
  Recovery option from the HP Recovery partition (select products only) or use the HP Recovery media.
  For more information, see <u>Recovering using HP Recovery Manager on page 65</u>. If you have not already
  created recovery media, see <u>Creating HP Recovery media</u> (select products only) on page 63.
- On select products, if you want to recover the computer's original factory partition and content, or if you
  have replaced the hard drive, you can use the Factory Reset option of HP Recovery media. For more
  information, see Recovering using HP Recovery Manager on page 65.
- On select products, if you want to remove the recovery partition to reclaim hard drive space, HP Recovery Manager offers the Remove Recovery Partition option.

For more information, see Removing the HP Recovery partition (select products only) on page 73.

#### Recovering using HP Recovery Manager

HP Recovery Manager software allows you to recover the computer to its original factory state by using the HP Recovery media that you either created or that you obtained from HP, or by using the HP Recovery partition (select products only). If you have not already created recovery media, see <a href="Creating HP Recovery media">Creating HP Recovery media</a> (select products only) on page 63.

#### What you need to know before you get started

- HP Recovery Manager recovers only software that was installed at the factory. For software not provided
  with this computer, you must either download the software from the manufacturer's website or reinstall
  the software from the media provided by the manufacturer.
  - **IMPORTANT:** Recovery through HP Recovery Manager should be used as a final attempt to correct computer issues.
- HP Recovery media must be used if the computer hard drive fails. If you have not already created recovery media, see <u>Creating HP Recovery media</u> (select products only) on page 63.
- To use the Factory Reset option (select products only), you must use HP Recovery media. If you have not already created recovery media, see Creating HP Recovery media (select products only) on page 63.
- If your computer does not allow the creation of HP Recovery media or if the HP Recovery media does not
  work, you can obtain recovery media for your system from support. See the Worldwide Telephone
  Numbers booklet included with the computer. You can also find contact information from the HP
  website. Go to <a href="http://www.hp.com/support">http://www.hp.com/support</a>, select your country or region, and follow the on-screen
  instructions.

IMPORTANT: HP Recovery Manager does not automatically provide backups of your personal data. Before beginning recovery, back up any personal data you want to retain.

Using HP Recovery media, you can choose from one of the following recovery options:

- NOTE: Only the options available for your computer display when you start the recovery process.
  - System Recovery Reinstalls the original operating system, and then configures the settings for the programs that were installed at the factory.
  - Minimized Image Recovery (select products only) Reinstalls the operating system and all hardwarerelated drivers and software, but not other software applications.
  - Factory Reset Restores the computer to its original factory state by deleting all information from the hard drive and re-creating the partitions. Then it reinstalls the operating system and the software that was installed at the factory.

The HP Recovery partition (select products only) allows System Recovery and, on select products, Minimized Image Recovery.

#### Using the HP Recovery partition (select products only)

The HP Recovery partition allows you to perform a system recovery or, on select products, minimized image recovery without the need for recovery discs or a recovery USB flash drive. This type of recovery can be used only if the hard drive is still working.

To start HP Recovery Manager from the HP Recovery partition:

- IMPORTANT: For tablets with a detachable keyboard, connect the tablet to the keyboard base before beginning these steps (select products only).
  - 1. From the Start screen, type recovery, select HP Recovery Manager, and then select HP Recovery Environment.
    - or-

Press f11 while the computer boots, or press and hold f11 as you press the power button.

- 2. Select **Troubleshoot** from the boot options menu.
- 3. Select **Recovery Manager**, and then follow the on-screen instructions.

#### Using HP Recovery media to recover

You can use HP Recovery media to recover the original system. This method can be used if your system does not have an HP Recovery partition or if the hard drive is not working properly.

- 1. If possible, back up all personal files.
- 2. Insert the HP Recovery media, and then restart the computer.
- NOTE: If the computer does not automatically restart in HP Recovery Manager, change the computer boot order. See Changing the computer boot order on page 72.
- 3. Follow the on-screen instructions.

#### Changing the computer boot order

If your computer does not restart in HP Recovery Manager, you can change the computer boot order, which is the order of devices listed in BIOS where the computer looks for startup information. You can change the selection to an optical drive or a USB flash drive.

To change the boot order:

- IMPORTANT: For a tablet with a detachable keyboard, connect the tablet to the keyboard base before beginning these steps.
  - 1. Insert the HP Recovery media.
  - Start Computer Setup:

For computers or tablets with keyboards attached:

▲ Turn on or restart the computer or tablet, quickly press esc, and then press f9 for boot options.

For computers or tablets without keyboards attached:

- ▲ Turn on or restart the computer, quickly press the volume down button, and then tap **f9** for boot options.
  - or -

Turn on or restart the computer, quickly press the Windows button, and then tap **f9** for boot options.

- 3. Select the optical drive or USB flash drive from which you want to boot.
- Follow the on-screen instructions.

#### Removing the HP Recovery partition (select products only)

HP Recovery Manager software allows you to remove the HP Recovery partition to free up hard drive space.

IMPORTANT: After you remove the HP Recovery partition, you can no longer use the Windows Refresh option or the Windows option to remove everything and reinstall Windows. In addition, you will not be able to perform System Recovery or Minimized Image Recovery from the HP Recovery partition. So before you remove the Recovery partition, create HP Recovery media; see <a href="Creating HP Recovery media">Creating HP Recovery media</a> (select products only) on page 63.

Follow these steps to remove the HP Recovery partition:

- 1. From the Start screen, type recovery, and then select **HP Recovery Manager**.
- 2. Select **Remove Recovery Partition**, and then follow the on-screen instructions.

## 12 Power cord set requirements

The wide-range input feature of the computer permits it to operate from any line voltage from 100 to 120 V ac. or from 220 to 240 V ac.

The 3-conductor power cord set included with the computer meets the requirements for use in the country or region where the equipment is purchased.

Power cord sets for use in other countries or regions must meet the requirements of the country and region where the computer is used.

#### **Requirements for all countries**

The following requirements are applicable to all countries and regions:

- The length of the power cord set must be at least **1.0 m** (3.3 ft) and no more than **2.0 m** (6.5 ft).
- All power cord sets must be approved by an acceptable accredited agency responsible for evaluation in thecountry or region where the power cord set will be used.
- The power cord sets must have a minimum current capacity of 10 A and a nominal voltage rating of 125 or 250 V ac, as required by the power system of each country or region.
- The appliance coupler must meet the mechanical configuration of an EN 60 320/IEC 320 Standard Sheet C13 connector for mating with the appliance inlet on the back of the computer.

## Requirements for specific countries and regions

| Country/region                 | Accredited agency | Applicable note number |
|--------------------------------|-------------------|------------------------|
| Argentina                      | IRAM              | 1                      |
| Australia                      | SAA               | 1                      |
| Austria                        | OVE               | 1                      |
| Belgium                        | CEBEC             | 1                      |
| Brazil                         | ABNT              | 1                      |
| Canada                         | CSA               | 2                      |
| Chile                          | IMQ               | 1                      |
| Denmark                        | DEMKO             | 1                      |
| Finland                        | FIMKO             | 1                      |
| France                         | UTE               | 1                      |
| Germany                        | VDE               | 1                      |
| India                          | ISI               | 1                      |
| Israel                         | SII               | 1                      |
| Italy                          | IMQ               | 1                      |
| Japan                          | JIS               | 3                      |
| The Netherlands                | KEMA              | 1                      |
| New Zealand                    | SANZ              | 1                      |
| Norway                         | NEMKO             | 1                      |
| The People's Republic of China | ССС               | 4                      |
| Saudi Arabia                   | SASO              | 7                      |
| Singapore                      | PSB               | 1                      |
| South Africa                   | SABS              | 1                      |
| South Korea                    | KTL               | 5                      |
| Sweden                         | SEMKO             | 1                      |
| Switzerland                    | SEV               | 1                      |
| Taiwan                         | BSMI              | 6                      |
| Thailand                       | TISI              | 1                      |
| The United Kingdom             | ASTA              | 1                      |
| The United States              | UL                | 2                      |

The flexible cord must be Type HO5VV-F, 3-conductor, 0.75 mm<sup>2</sup> conductor size. Power cord set fittings (appliance coupler and wall plug) must bear thecertification mark of the agency responsible for evaluation in thecountry or region where it will be used.

- 2. The flexible cord must be Type SVT/SJT or equivalent, No. 18 AWG, 3-conductor. The wall plug must be a two-pole grounding type with a NEMA 5-15P (15 A, 125 V ac) or NEMA 6-15P (15 A, 250 V ac) configuration. CSA or C-UL mark. UL file number must be on each element.
- 3. The appliance coupler, flexible cord, and wall plug must bear a "T" mark and registration number in accordance with the Japanese Dentori Law. The flexible cord must be Type VCTF, 3-conductor, 0.75 mm² or 1.25 mm² conductor size. The wall plug must be a two-pole grounding type with a Japanese Industrial Standard C8303 (7 A, 125 V ac) configuration.
- 4. The flexible cord must be Type RVV, 3-conductor, 0.75 mm<sup>2</sup> conductor size. Power cord set fittings (appliance coupler and wall plug) must bear the CCC certification mark.
- 5. The flexible cord must be Type H05VV-F 3-conductor, 0.75 mm<sup>2</sup> conductor size. KTL logo and individual approval number must be on each element. Corset approval number and logo must be printed on a flag label.
- 6. The flexible cord must be Type HVCTF 3-conductor, 1.25 mm² conductor size. Power cord set fittings (appliance coupler, cable, and wall plug) must bear the BSMI certification mark.
- 7. For 127 V ac, the flexible cord must be Type SVT or SJT 3-conductor, 18 AWG, with plug NEMA 5-15P (15 A, 125 V ac), with UL and CSA or C-UL marks. For 240 V ac, the flexible cord must be Type H05VV-F 3-conductor, 0.75 mm² or 1.00 mm2 conductor size, with plug BS 1363/A with BSI or ASTA marks.

# 13 Recycling

When a non-rechargeable or rechargeable battery has reached the end of its useful life, do not dispose of the battery in general household waste. Follow the local laws and regulations in your area for battery disposal.

HP encourages customers to recycle used electronic hardware, HP original print cartridges, and rechargeable batteries. For more information about recycling programs, see the HP Web site at <a href="http://www.hp.com/recycle">http://www.hp.com/recycle</a>.

## Index

| A                                   | components                           | hard drive, spare part number 13    |
|-------------------------------------|--------------------------------------|-------------------------------------|
| AC adapter, spare part number 12,   | bottom edge 6                        | HDMI port                           |
| 13                                  | display 5                            | identifying 3                       |
| AC adapter/battery 3                | left side 4                          | Hinge                               |
| ambient light sensor, identifying 5 | right side 3                         | spare part number 11, 20            |
| antenna                             | top edge 6                           | hinge connector                     |
| spare part number 15, 19            | connectors, service considerations   | spare part number 11                |
| antenna, spare part number 10       | 21                                   | Hinge cover                         |
| audio board                         |                                      | spare part number 11, 20, 49        |
| removal 30                          | D                                    | hinge cover                         |
| spare part number 10, 15, 19,       | Display cable                        | removing 49                         |
| 30                                  | spare part number 11                 | HP PC Hardware Diagnostics (UEFI)   |
| audio, product description 1        | display cable 27                     | downloading 60                      |
| audio-out (headphone)/audio-in      | spare part number 13, 19             | using 56                            |
| (microphone) jack, identifying 4    | display panel assembly               | HP Recovery Manager                 |
| (e. op.:.e., jae, rae yg            | spare part number 9                  | correcting boot problems 67, 72     |
| В                                   | display panel assembly, spare part   | starting 66,72                      |
| back cover                          | number 15, 16, 26                    | HP Recovery media                   |
| removal 26                          | display panel, product description 1 | creating 63,69                      |
| spare part number 13, 19, 26        | docking port, identifying 6          | recovery 66, 72                     |
| spare part numbers 11               | duck head adapter, spare part        | HP Recovery partition               |
| backups 63, 69                      | numbers 12, 16                       | recovery 66, 72                     |
| base enclosure                      |                                      | removing 68, 73                     |
| spare part number 12, 19, 45        | E                                    | HP Stereo 3.5mm headset             |
| battery                             | electrostatic discharge 22           | spare part number 12, 20            |
| removal 28                          | equipment guidelines 24              | Spare pare namber 12, 20            |
| spare part number 10, 13, 28        | external expansion, product          | 1                                   |
| BIOS                                | description 1                        | internal microphones, identifying 6 |
| determining version 53, 58          |                                      | internat microphones, rachtinying   |
| downloading an update 54, 59        | G                                    | J.                                  |
| starting the Setup Utility 53, 58   | graphics, product description 1      | jacks                               |
| updating 53, 58                     | grounding guidelines 22              | audio-out (headphone)/audio-in      |
| boot order                          | guidelines                           | (microphone) 4                      |
| changing 67, 72                     | equipment 24                         | (                                   |
| buttons                             | grounding 22                         | K                                   |
| power 6                             | packaging 23                         | keyboard                            |
| volume 3                            | transporting 23                      | product description 2               |
| Windows 3                           | workstation 23                       | spare part numbers 11, 13, 14,      |
| Willdows 5                          |                                      | 15, 16, 17, 18, 19                  |
| C                                   | H                                    | keyboard base                       |
| cables, service considerations 21   | hard drive                           | opening 44                          |
| case                                | removing 46                          | releasing 25                        |
| spare part number 20                | spare part number 12                 | Keyboard board                      |
| case, spare part number 12          | hard drive hardware kit              | removing 47                         |
| case, spare part number 12          | spare part number 20, 46             | spare part number 20                |
|                                     |                                      | 5P2. 5 P2. 1                        |

| keyboard board                    | power button, identifying 6      | recovery partition                    |
|-----------------------------------|----------------------------------|---------------------------------------|
| spare part number 12, 20          | power cord                       | removing 68, 73                       |
|                                   | requirements for all countries   | Rubber Kit, spare part number 12,     |
| L                                 | 74                               | 15, 19                                |
| lights                            | requirements for specific        |                                       |
| AC adapter and battery 3          | countries and regions 75         | S                                     |
| ,                                 | set requirements 74              | Screw Kit, spare part number 12, 15   |
| M                                 | power requirements, product      | sensor, product description 1         |
| magnetic latches, identifying 6   | description 2                    | service considerations                |
| mass storage device, product      | power/volume button board        | cables 21                             |
| description 1                     | removal 38                       | connectors 21                         |
| memory card reader, identifying 3 |                                  |                                       |
| memory card, identifying 3        | spare part number 10, 38         | plastic parts 21                      |
|                                   | processor, product description 1 | serviceability, product description 2 |
| memory module, product            | product description              | slots                                 |
| description 1                     | audio 1                          | card reader 3                         |
| microphone                        | display panel 1                  | Speaker Kit, spare part number 10,    |
| product description 1             | external expansion 1             | 16, 31                                |
| middle frame                      | graphics 1                       | speakers                              |
| removal 42                        | keyboard 2                       | removal 31                            |
| spare part number 10, 42          | mass storage 1                   | spare part number 10, 16, 31          |
| minimized image recovery 66, 72   | memory module 1                  | speakers, identifying 5               |
| minimized image, creating 65, 71  | microphone 1                     | supported discs, recovery 64, 70      |
| model name 1                      | operating system 2               | system board                          |
|                                   | ports 1                          | removal 34                            |
| 0                                 | power requirements 2             | spare part numbers 10, 34             |
| operating system, product         | processors 1                     | system board, spare part number       |
| description 2                     | •                                | 10, 16, 20, 34                        |
| original system recovery 65, 71   | product name 1                   |                                       |
| original system recovery 05, 71   | sensor 1                         | system board, spare part numbers      |
| P                                 | serviceability 2                 | 16                                    |
|                                   | video 1                          | system boardr, spare part numbers     |
| packaging guidelines 23           | wireless networking 1            | 16                                    |
| plastic parts, service            | product name 1                   | system recovery 65, 71                |
| considerations 21                 |                                  | system restore point                  |
| POGO (10-pin) docking connector   | R                                | creating 64, 70                       |
| board                             | recover                          | system restore point, creating 63,    |
| spare part number 10              | options 65, 70                   | 69                                    |
| POGO (10-pin) docking connector   | recovery                         |                                       |
| cable                             | discs 64, 66, 70, 72             | T                                     |
| removal 43                        | HP Recovery Manager 65, 71       | tablet                                |
| spare part number 43              | media 66, 72                     | major components 9                    |
| POGO connector                    | starting 66, 72                  | specifications 62                     |
| removing 51                       | supported discs 64, 70           | Thermal Material Kit, spare part      |
| POGO connector board              | system 65, 71                    | number 11, 16, 35                     |
| spare part number 15, 19, 20,     | •                                | tools required 21                     |
| 43                                | USB flash drive 66, 72           | -                                     |
|                                   | using HP Recovery media 64, 70   | Touch board                           |
| ports<br>HDMI 3                   | recovery media                   | spare part number 33                  |
|                                   | creating 63, 69                  | touch board                           |
| product description 1             | creating using HP Recovery       | spare part number 15                  |
| USB 3.0 4                         | Manager 64, 70                   | TouchPad                              |
| power button board                |                                  | removing 48                           |
| spare part number 15, 19          |                                  |                                       |

```
TouchPad board
  removal 33
  spare part number 10, 11, 20
transporting guidelines 23
USB 3.0 port, identifying 4
USB Type-C port 3
video, product description 1
volume buttons 3
webcam
  identifying 5
webcam light, identifying 5
webcam module
  removal 40
  spare part number 10, 40
webcam with microphone
   spare part number 20
Windows
   system restore point 63, 64, 69,
    70
Windows button, identifying 3
Windows tools
  using 64, 70
wireless antenna
  removal 37
  spare part number 37
wireless networking, product
 description 1
WLAN module, spare part number
workstation guidelines 23
```